# VYSOKÉ UČENÍ TECHNICKÉ V BRNĚ BRNO UNIVERSITY OF TECHNOLOGY

FAKULTA ELEKTROTECHNIKY A KOMUNIKAČNÍCH TECHNOLOGIÍ ÚSTAV TELEKOMUNIKACÍ

FACULTY OF ELECTRICAL ENGINEERING AND COMMUNICATION DEPARTMENT OF TELECOMMUNICATIONS

WEBOVÝ PORTÁL PRO PŘENOS Z IP KAMER

BAKALÁŘSKÁ PRÁCE BACHELOR'S THESIS

AUTOR PRÁCE MILAN ČUČKA AUTHOR

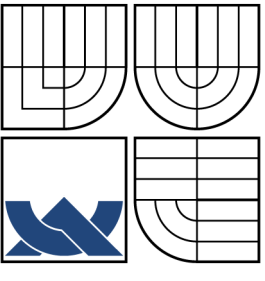

# VYSOKÉ UČENÍ TECHNICKÉ V BRNĚ BRNO UNIVERSITY OF TECHNOLOGY

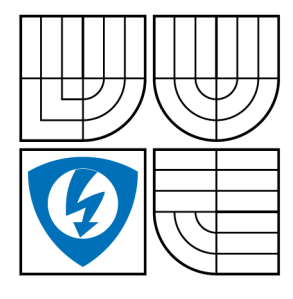

FAKULTA ELEKTROTECHNIKY A KOMUNIKAČNÍCH TECHNOLOGIÍ ÚSTAV TELEKOMUNIKACÍ

FACULTY OF ELECTRICAL ENGINEERING AND COMMUNICATION DEPARTMENT OF TELECOMMUNICATIONS

# WEBOVÝ PORTÁL PRO PŘENOS Z IP KAMER WEB PORTAL FOR THE TRANSMISSION OF IP CAMERAS

BAKALÁŘSKÁ PRÁCE BACHELOR'S THESIS

AUTOR PRÁCE MILAN ČUČKA AUTHOR

**SUPERVISOR** 

VEDOUCÍ PRÁCE doc. Ing. VÁCLAV ZEMAN, Ph.D.

BRNO 2012

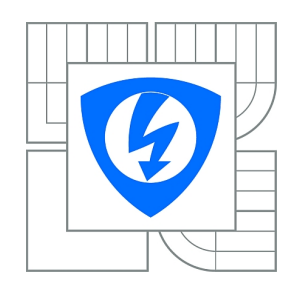

**VYSOKÉ UČENÍ TECHNICKÉ V BRNĚ**

**Fakulta elektrotechniky a komunikačních technologií**

**Ústav telekomunikací**

# **Bakalářská práce**

bakalářský studijní obor **Teleinformatika**

*Student:* Milan Čučka *ID:* 125396

*Ročník:* 3 *Akademický rok:* 2011/2012

### **NÁZEV TÉMATU:**

## **Webový portál pro přenos z IP kamer**

#### **POKYNY PRO VYPRACOVÁNÍ:**

Prostudujte a popište možné metody používané pro "online" přenos obrazu z IP kamer na webovské stránky. Jednotlivé metody porovnejte, zhodnoťte jejich výhody a nevýhody a uveďte potřebné technické vybavení pro realizaci přenosu. Na základě uvedeného rozboru navrhněte koncepci portálu, který umožní připojit IP kamery a zobrazovat online přenosy v definované kvalitě obrazu.

#### **DOPORUČENÁ LITERATURA:**

[1] NILSSON, Frederik. Intelligent Network Video : Understanding Modern Video Surveillance Systems. Har/Dvdr edition. [s.l.] : CRC Press, 2008. 416 s. ISBN 1420061569, 978-1420061567. [2] Gilmore J.W.: Velká kniha PHP 5 a MySQL - kompendium znalostí pro začátečníky i profesionály. Brno, Zoner press, 2005, ISBN 80-86815-20-X.

*Termín zadání:* 6.2.2012 *Termín odevzdání:* 31.5.2012

*Vedoucí práce:* doc. Ing. Václav Zeman, Ph.D.

**prof. Ing. Kamil Vrba, CSc.** *Předseda oborové rady*

#### **UPOZORNĚNÍ:**

Autor bakalářské práce nesmí při vytváření bakalářské práce porušit autorská práva třetích osob, zejména nesmí zasahovat nedovoleným způsobem do cizích autorských práv osobnostních a musí si být plně vědom následků porušení ustanovení § 11 a následujících autorského zákona č. 121/2000 Sb., včetně možných trestněprávních důsledků vyplývajících z ustanovení části druhé, hlavy VI. díl 4 Trestního zákoníku č.40/2009 Sb.

## **ABSTRAKT**

Tato bakalářská práce se zabývá metodami pro přenos obrazu z webových kamer, IP kamer, tvorbou živého přenosu z televizních kamer pomocí streamovacího serveru a následné umístění na web. První část se věnuje základním metodám přenosu obrazu z webové kamery. V další části jsou tyto informace rozšířeny a podrobně popsány. Také je zde uveden výběr programů pro přenos obrazu na web. Ve třetí části je popsáno využítí IP kamer pro živé přenosy i pro obyčejný přenos snímku. V poslední části je popsána tvorba streamovacího serveru a proces tvorby živého přenosu. Jsou zde uvedeny výhody a nevýhody jednotlivých technologií. V závěru práce jsou uvedeny nejčastěji používané formáty multimediálních dat.

# **KLÍČOVÁ SLOVA**

Webová kamera, webový server, IP kamera, streamovací server, JPEG, MPEG, WMV.

# **ABSTRACT**

This work is about methods for transferring an image from the web cameras, IP cameras and the creation of a live transmission of television cameras with streaming server and subsequent placement on the web. The first part deals with basic methods of webcam image transfer. This information is described in detail, in next section. The third section describes using of IP cameras for live broadcasts or transmission to a common frame. The last section describes creation of a streaming server and the process of creating a live transmission. There are the advantages and disadvantages of each technology. At the end of the work is given the most frequently used multimedia data formats.

# **KEYWORDS**

Web camera, web portal, IP camera, streaming server, JPEG, MPEG, WMV.

ČUČKA, Milan Webový portál pro přenos z IP kamer: bakalářská práce. Brno: Vysoké učení technické v Brně, Fakulta elektrotechniky a komunikačních technologií, Ústav telekomunikací, 2012. 48 s. Vedoucí práce byl doc. Ing. Václav Zeman, Ph.D.

# PROHLÁŠENÍ

Prohlašuji, že svou bakalářskou práci na téma "Webový portál pro přenos z IP kamer" jsem vypracoval samostatně pod vedením vedoucího bakalářské práce a s použitím odborné literatury a dalších informačních zdrojů, které jsou všechny citovány v práci a uvedeny v seznamu literatury na konci práce.

Jako autor uvedené bakalářské práce dále prohlašuji, že v souvislosti s vytvořením této bakalářské práce jsem neporušil autorská práva třetích osob, zejména jsem nezasáhl nedovoleným způsobem do cizích autorských práv osobnostních a/nebo majetkových a jsem si plně vědom následků porušení ustanovení  $\S 11$  a následujících autorského zákona č. 121/2000 Sb., o právu autorském, o právech souvisejících s právem autorským a o změně některých zákonů (autorský zákon), ve znění pozdějších předpisů, včetně možných trestněprávních důsledků vyplývajících z ustanovení části druhé, hlavy VI. díl 4 Trestního zákoníku č. 40/2009 Sb.

Brno . . . . . . . . . . . . . . . . . . . . . . . . . . . . . . . . . . . . . . . . . . . . . . . . .

(podpis autora)

# PODĚKOVÁNÍ

Rád bych poděkoval vedoucímu bakalářské práce panu doc. Ing. Václavu Zemanovi Ph. D. za odborné vedení, konzultace, trpělivost a podnětné návrhy k práci.

Brno . . . . . . . . . . . . . . . . . . . . . . . . . . . . . . . . . . . . . . . . . . . . . . . . . (podpis autora)

# **OBSAH**

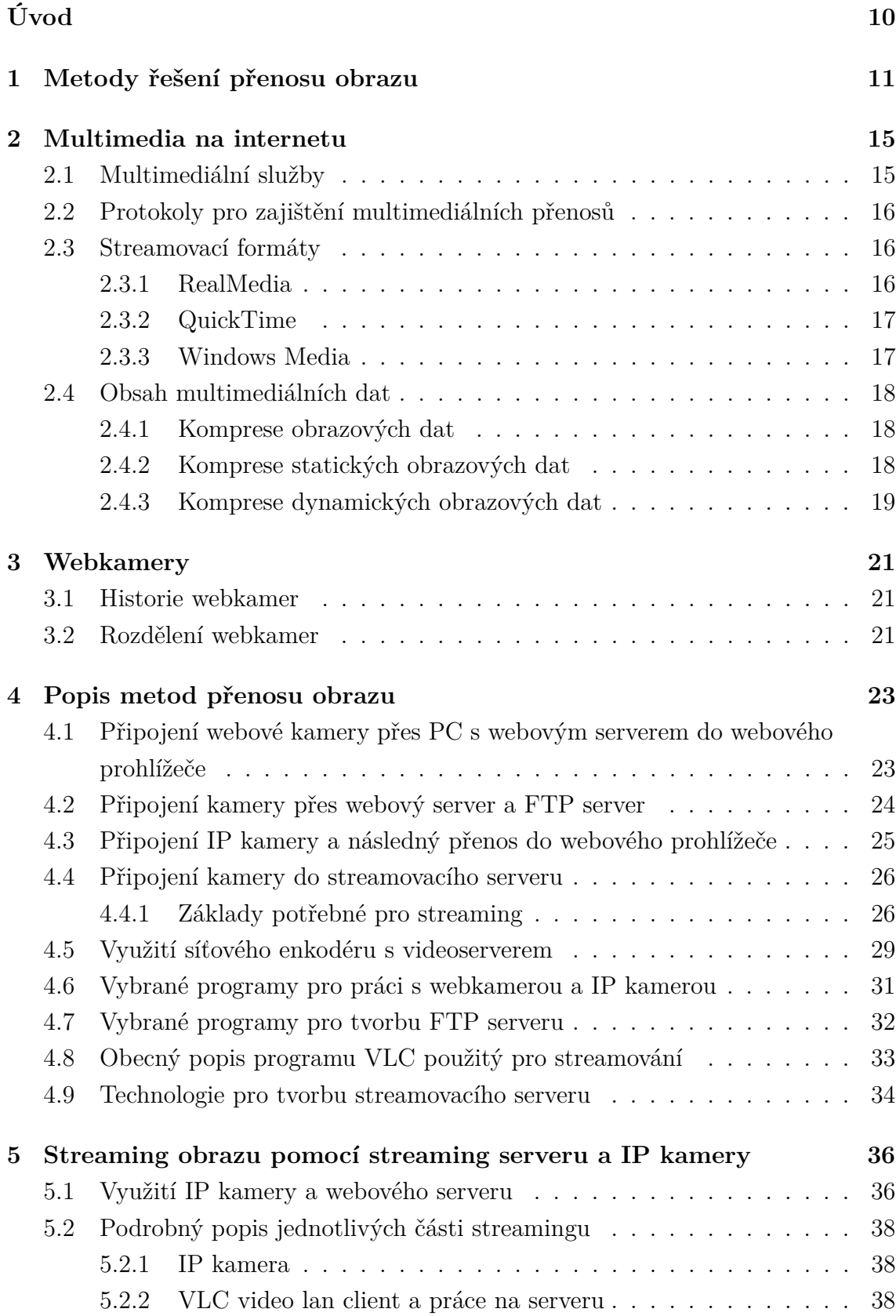

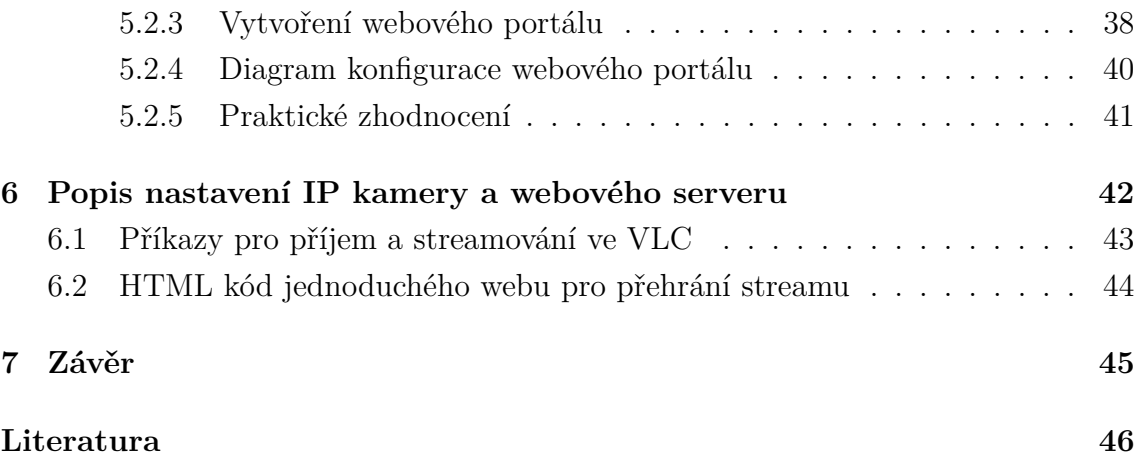

# **SEZNAM OBRÁZKŮ**

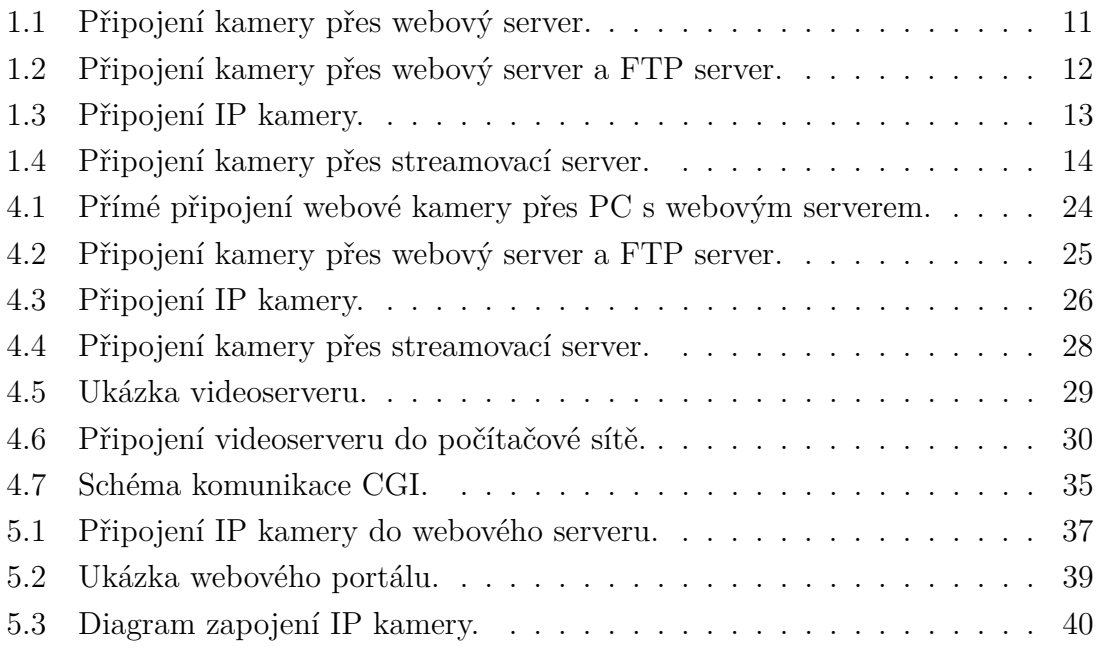

# **SEZNAM TABULEK**

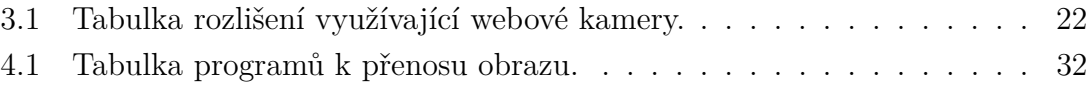

# **ÚVOD**

<span id="page-10-0"></span>Tématem bakalářské práce je oblast, která je pro všechny uživatele internetu velmi cennou pomůckou. Je to návrh webového portálu pro přenos z IP kamer a s tím související přenos videa. S rozvojem dostupnosti a rychlosti internetu v domácnostech se otevírá cesta pro přenos video souborů v televizní kvalitě. Uživatel již takřka nerozezná rozdíl v obrazové kvalitě přenášené po internetové síti nebo klasickým televizním vysíláním. Webové kamery se dnes využívají v dopravě ke sledování provozu a určení dopravní situace, nebo také pro volný čas. Na internetu dnes můžeme narazit na živé přenosy ze slunných letovisek v Chorvatsku nebo na záběry z vrcholků Alp. IP kamery jsou dnes velice cenným pomocníkem při hlídání majetku. Malé firmy nemusí investovat do složitých technologií. Stačí pouze IP kamera. Webkamery a IP kamery jsou velice užitečné při živých přenosech z různých kulturních akcí, přednášek či školení. Bakalářská práce je zaměřena na popis metod, jakým způsobem sejmout, přenést a zobrazit požadované scény na webových stránkách. K docílení tohoto úkolu existuje několik přístupů. V bakalářské práci je dále popsána nejběžnější a nejvyužívanější metoda pro přenos živého obrazu na internet. Tato metoda spočívá ve využití IP kamery, streamovacího serveru a také webového serveru. Je možné také využít televizní kameru v případě, pokud požadujeme kvalitní obrazový přenos při vysokém datovém toku. Televizní kamera umožňuje snímání v rozlišení až 1920x1080 bodů. Díky kvalitnímu optickému snímači kamera poskytuje lepší obraz než webová kamera a IP kamera. Využití streamovacího serveru řeší problém pomalého připojení IP kamery a s tím související nízký počet připojených uživatelů. Díky vysoké konektivitě streamovacího a webového serveru je možné odbavit stovky uživatelů. Webový portál je využit nejen pro živé vysílání, ale také k archivaci vysílaných živých přenosů. Je možné jej také rozšířit o databázový systém zpracování informací. Úvodem je třeba také uvést formát se kterým je srovnávám streaming obrazu po internetu a to je televizní vysílání DVB-T. Digitální TV obraz má formát obrazu 4:3 o rozměrech 768x576 bodů (rozlišení 702x576), nebo 16:9 o rozměrech 1024x576 bodů (rozlišení 702x576). Datový tok, který je docílen při pozemním digitálním televizním vysílání v MPEG2 je od 4 MBit/s do 8 MBit/s. Internetový stream je vysílán rychlostí až 1 MBit/s, tato rychlost je omezena takřka jen strukturou dané sítě, na které se vysílá, a nejsou zde žádná omezení jako u digitálního terestriálního, případně satelitního vysílání.

# <span id="page-11-0"></span>**1 METODY ŘEŠENÍ PŘENOSU OBRAZU**

V této kapitole budou stručně uvedeny metody přenosu snímku, případně multimediálního proudu.

### • **Z webové kamery přímo do webového prohlížeče**

Webkamera snímá obraz scény, odesílá jej do počítače, kde je instalován software jako například VisionGS pro zpracování a převod obrazu na web, případně na FTP server. Dle instalovaného softwaru existuje několik řešení.

- **–** Software, který je popsán dále obsahuje management webkamery a webový server. V tomto řešení je třeba zadat pouze název snímku, IP adresu a port, kde bude snímek dostupný.
- **–** Je instalován program, který je dodáván výrobcem na obsluhu webkamery, který ukládá a přepisuje snímek v požadovaném časovém intervalu. Dále je instalován program na tvorbu webového serveru.

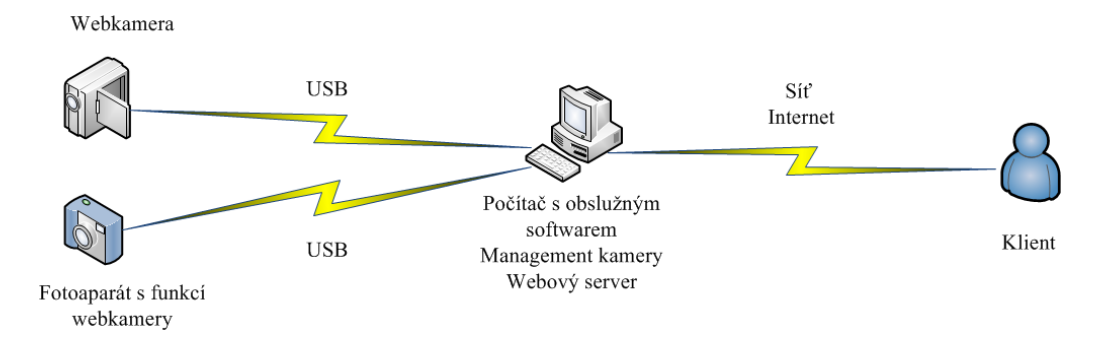

<span id="page-11-1"></span>Obr. 1.1: Připojení kamery přes webový server.

#### **Výhody**

- **–** jednoduchost řešení,
- **–** nízké nároky na šířku pásma,
- **–** nízká náročnost na hardware.

### **Nevýhody**

**–** nutný běh počítače pro přístup k webkameře.

### • **Z webové kamery na FTP server**

Webkamera snímá obraz, odesílá jej do počítače, kde je příslušný program na obsluhu webkamery a spuštěn webový server. Na totožném počítači je pomocí příslušného programu vytvořen FTP server.

Další možností tohoto řešení je počítač k obsluze webkamery a počítač na kterém je spuštěn webový server a FTP server. Po zadání adresy FTP serveru se zobrazí webová stránka.

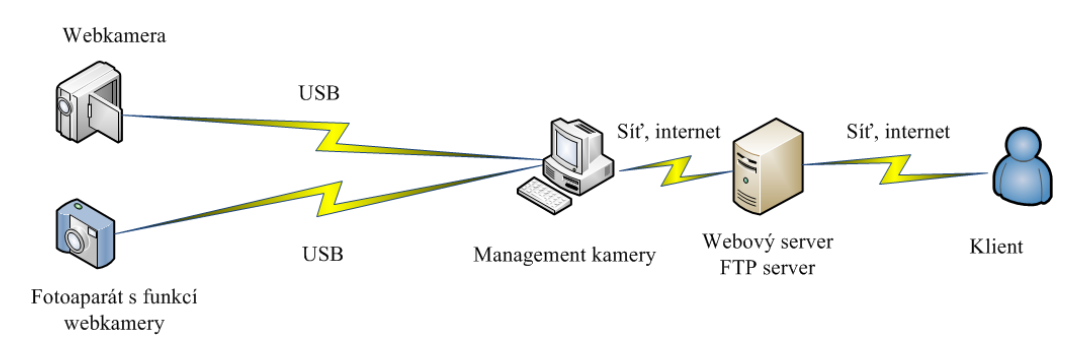

<span id="page-12-0"></span>Obr. 1.2: Připojení kamery přes webový server a FTP server.

## **Výhody**

- **–** nízké nároky na šířku pásma,
- **–** nízká náročnost na hardware.

- **–** nutnost připojeného PC k webové kameře,
- **–** neustálý běh FTP serveru.

#### • **Z IP kamery s integrovaným webovým a media serverem**

IP kamera snímá obraz a poskytuje jej uživateli, který se připojuje přímo k IP kameře, díky integrovanému serveru. Tato metoda má v sobě jistá omezení, která budou popsána dále.

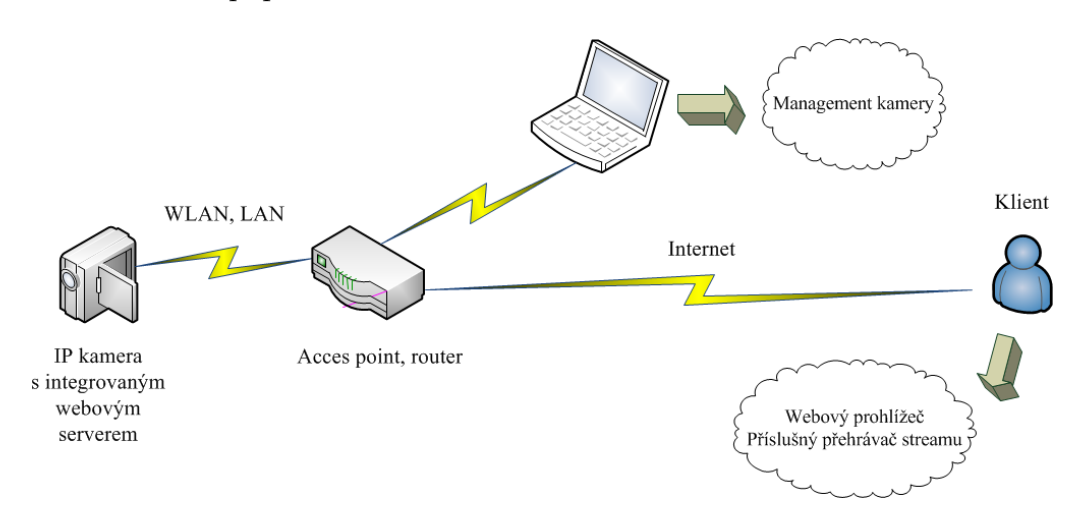

<span id="page-13-0"></span>Obr. 1.3: Připojení IP kamery.

### **Výhody**

- **–** integrace webového serveru a media serveru do těla kamery,
- **–** možnost managementu z vnitřní sítě a z internetu,
- **–** možnost libovolného umístění přenos dat z kamery po WLAN.

- **–** vyšší cena na rozdíl od běžné webkamery,
- **–** omezený počet klientů.

#### • **Z media serveru**

Webová kamera, IP kamera, videokamera zaznamenává obraz, ten je přenášen do serveru, kde je obraz kódován a zpracován pro web. Dále je poskytován uživatelům po zadání IP adresy a portu serveru.

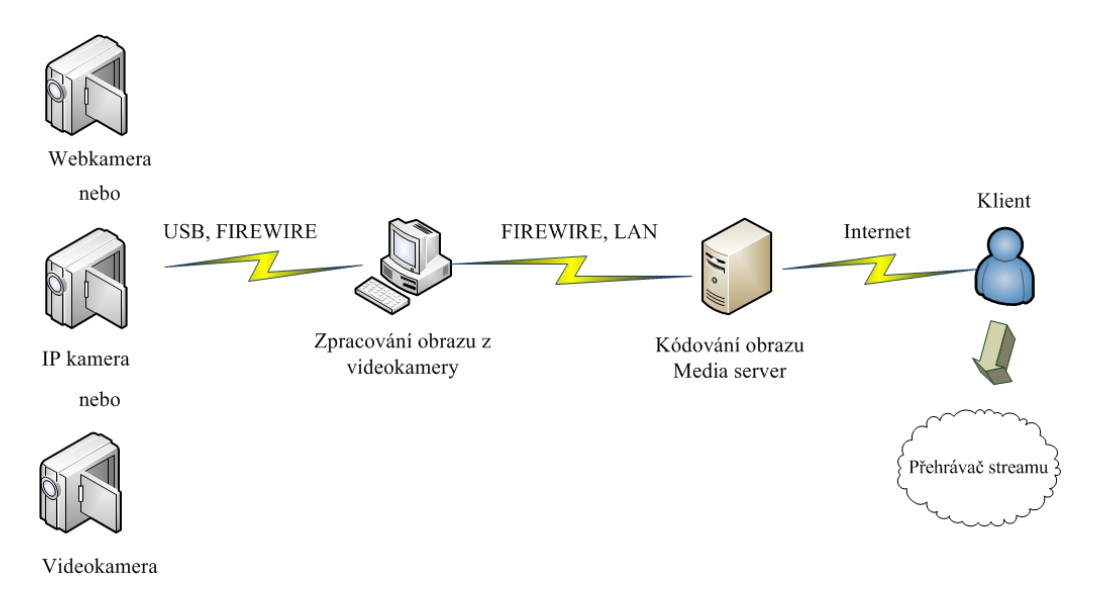

<span id="page-14-0"></span>Obr. 1.4: Připojení kamery přes streamovací server.

## **Výhody**

- **–** připojení neomezeného počtu uživatelů,
- **–** kvalita obrazu.

- **–** hardwarově náročné komprese dat,
- **–** složitost řešení,
- **–** nároky na šířku pásma rychlost připojení media serveru.

# <span id="page-15-0"></span>**2 MULTIMEDIA NA INTERNETU**

# <span id="page-15-1"></span>**2.1 Multimediální služby**

Pro komunikaci a také pro přenášení multimediálních dat byly zavedeny určité druhy přenosu mezi klientským počítačem a serverem. Tyto metody mají různé využití v různých situacích. Broadcastový a Multicastový přenos je vhodný například do místních sítí za využití aktivních prvků sítě a díky jednomu správci sítě. Unicastový přenos je hojně využíván pro přenos multimediálních dat internetem, jelikož nejde zaručit použití aktivních prvků. Využívá se i Multicastový, ale tato technologie je velice finančně nákladná. Streamování multimediálních dat je určeno pro neznámý počet uživatelů, potenciálně velmi velkému počtu. Veškerá režie spojená s distribucí těchto dat spočívá plně na přenosové soustavě. Tato soustava je tvořena směrovači, jejichž starostí je zajištění efektivního přenosu dat od zdroje k příjemcům.

**Unicast** – Unicast je metoda přenosu paketů, kdy se pakety zasílají pouze jedinému cíli (uzlu, stanici). Unicastové vysílání je opakem broadcastu, který se vysílá do všech uzlů v síti najednou.

**Broadcast** – Pomocí broadcastů se v současných sítích šíří například informace o sdílení v sítích Microsoft (pomocí protokolu SMB) nebo identifikace zařízení (CDP protokol). Pokud není síť vhodným způsobem rozdělena (na podsítě) nebo chráněna (firewallem), mohou broadcasty způsobit zahlcení sítě. Přestože je princip broadcastu stále stejný (jeden vysílá, všichni slyší), jsou broadcasty rozděleny do několika typů, které vyjadřují specifické podmínky jejich šíření v síti.

**Multicast** – V rozmezí mezi unicastem a broadcastem je využíván také multicasting. IP multicast znamená přeposílání dat z jednoho zdroje skupině více uživatelů. K adresování multicastového přenosu je využívaná speciální třída IP adres (třída D), tato třída má rozsah 224.0.0.0 až 239.255.255.255. Místo odesílání jednotlivých paketů ke každému cíli je odeslán jediný paket, který je duplikován pro všechny příjemce. Technologie multicast byla vyvinuta, aby doplnila technologii unicast a broadcast, které nezvládaly nové aplikace. Data přenášená multicastem mohou mít podobu multimédií nebo opravy chyb v systémech. Tato technologie nezaručuje pořadí došlých paketů ani doručení. Multicast funguje na principu odesílání informací (s IP adresou zdroje a také adresou cílové skupiny) informace jde ze zdrojového uzlu přes spojení k síti jen jedním datovým tokem a pokud je informace v lokální síti vyžadována, tak se informace do ní replikuje. Multicast byl zaveden z důvodu snížení zátěže vysílajícího uzlu a přenosové sítě.

# <span id="page-16-0"></span>**2.2 Protokoly pro zajištění multimediálních přenosů**

Multimediální služby jako může být internetová televize, video konference využívají celou řadu multimediálních protokolů.

Nejpoužívanější z nich jsou:

- RTP (Real-time Transport Protocol) přenosy dat v reálném čase,
- RTCP (Realtime Control Protocol) řídící protokol určený pro spolupráci s protokolem RTP,
- RTSP (Realtime Streaming Protocol) navazuje a řídí audio a video stream mezi klientem a serverem,
- SDP (Session Description Protocol) popis vlastností relace multimediálního přenosu dat.

# <span id="page-16-1"></span>**2.3 Streamovací formáty**

S postupujícím časem vznikaly s příchodem různých technologií a systémů nové formáty multimediálního obsahu. Níže popsané formáty přísluší svému systému. Microsoft používá svůj formát Windows media video. Firma Apple dala vzniknout formátu QuickTime. Díky postupné provázanosti jednotlivých systémů spolu jednotlivé formáty komunikují a je možno je přehrát na různých systémech.

## <span id="page-16-2"></span>**2.3.1 RealMedia**

První verze formátu RealMedia se objevila v dubnu roku 1995 jako RealAudio Player jako jedna z prvních přehrávačů internetového hudebního obsahu. Formát RealMedia používá příponu .rm. Jeho nasazení je především v internetovém vysílání díky jeho vnitřní struktuře, která pracuje s objekty. Zajímavostí je možnost pracovat s proměnným tokem a navíc v případě poškození či nedodání některého z objektů je možné jej jednoduše přeskočit a přehrávat dál.

Formát vznikl jako open source pod názvem Helix. Používá formáty RealVideo a RealAudio. Podporuje také formáty MP3 MPEG-4 QuickTime Windows Media. Formát RealMedia je zcela bezplatný je nutná pouze registrace. Placená verze je známa pod názvem RealPlyer Plus a obsahuje rozšířené možnosti.

Hlavním rozdílem mezi placenou verzí a verzí zdarma programu RealProducer spočívá v tom, že ve verzi zdarma lze pro danný záznam zvolit současně nejvýše dvě hodnoty datového toku. To redukuje maximální kvalitu, kterou je schopen klientský systém využít.

Prostředkem pro přehrávání záznamů je RealOne nebo starší RealPlayer, pro produkci slouží RealProducer. Pro doplnění záznamu o prezentace slouží RealPresenter. Díky spolupráci firem Networks Inc. a Helix media, se v současné době jmenují výše zmíněné programy také HelixProducer, HelixPlayer. Formát RealMedia využívá také česká televize ke svému archivu vysílání na internetu. Nová verze RealMedia již podporuje Flash video, MPG2 DVD.

## <span id="page-17-0"></span>**2.3.2 QuickTime**

Firma Apple vyvinula formát souboru QuickTime v roce 1990 jako přímou konkurenci pro AVI od Microsoftu. Používá příponu .mov (případně .qt). Na dobu svého vzniku to byl velmi dobře promyšlený formát, který pracuje s daty jako s atomy – rozdělí je na dále nedělitelné bloky dat. Každý atom má svoji hlavičku s informacemi o typu a uložení dat. Je využíván jako jádro mnoha aplikací v Final Cut Pro, iMovie, iTunes. QuickTimePro je rozšířená verze, která podporuje jednoduché editování a různé možnosti komprese ve svém jádru využívá MPEG-4. Apple vyvinul QuickTime jako otevřenou aplikaci. A jeho nádstavbu je třeba zakoupit. Běžnému uživateli stačí k jeho práci tzn. přehrávání QuickTime, ten kdo již požaduje editaci videa musí si zaplatit QuickTime Pro. Bohužel QuickTime Pro není zcela nejrychlejší a nejjednodušší varianta pro běžného uživatele jelikož nenabízí taková kvanta kompresních možností jako Windows media.

Apple vytváří nový nástroj, nazvaný Compressor, který by měl dále rozvinout možnosti QuickTime Pro, které nejsou zahrnuty, jako například podpora formátu DVD MPEG-2 a H.264 který je využíván pro Blue-ray disky. QuickTime se za dobu své dvacetileté existence maximálně vyvinul.

## <span id="page-17-1"></span>**2.3.3 Windows Media**

Windows Media Encoder 9 Series je program obecně známý pro producenty videoobsahu. Tento program slouží k převodu audio a videoformátů, digitalizuje audio záznam nebo videozáznam z připojeného zařízení. Tím může být u zvuku pouze mikrofon nebo u videa kamera připojená přes USB nebo FIREWIRE. Je schopen také zajistit živé vysílání po internetu. Podporuje dostatečné množství formátů jako například MP3, WAV, JPG, ASF, MPEG, AVI, WMV, WMA. Tento program je také schopen zaznamenávat dění na obrazovce a ukládat do souboru. K těmto úkolům je třeba mít počítač s dostatečnou kapacitou výkonu. Ale v dnešní době čtyřjádrových procesorů by měla být tato podmínka splněna.

# <span id="page-18-0"></span>**2.4 Obsah multimediálních dat**

**Audio** – nejjednodušší a nejspolehlivější typ multimediálních dat, obsahuje zvukové nahrávky popřípadě živý přenos zvuku, ke komunikaci mezi klienty a k jazykovému vzdělávání. Kvalita je dobrá i při přenosu využívající pomalou síť.

**Audio a snímky** – využívá se při prezentacích a výuce, jedná se o zvukové stopy a snímky, ve většině případů je zapojeno i video pro snímání mluvčího.

**Video** – pro nahrané nebo přímé obrazové klipy, je nevhodné tuto službu provozovat na sítích, které nemají dostatečnou propustnost, video je také náročné na přípravu. **Animace** – pohyb textu případně animace ve formátu Macromedia Flash

**Živé vysílání** – webcast – online vysílání obrazu i zvuku – je to vlastně obdoba živého televizního vysílání, toto vysílání je doplněno o prezentaci, popřípadě živý chat.

# <span id="page-18-1"></span>**2.4.1 Komprese obrazových dat**

Ke sjednocení formátů a platforem různých operačních systémů a normalizací vzniká z multimediální informace datový soubor určitého formátu prostřednictvím uživatelské aplikace.

# <span id="page-18-2"></span>**2.4.2 Komprese statických obrazových dat**

V roce 1986 byl vyvinut skupinou Joint Photographic Experts Group standard JPEG. Vývin zaštítila organizace ISO (International Standards Organisation) a ITU-T (International Telecommunication Union). Cílem bylo vytvořit standard, který bude vyhovovat aplikacím pro kompresi obrazu. JPEG je tedy standard využíván pro víceúrovňové kódování barevných obrazů.

## **JPEG (Joint Photographic Experts Group)**

Zahrnuje několik typů komprese digitálních barevných a černobílých obrazů. Definuje čtyři režimy. Norma JPEG ISO/IEC 10918-1 [No](http://www.iso.org/iso/iso_catalogue/catalogue_tc/catalogue_detail.htm?csnumber=18902#N.o)rma na internetu.

**Sekvenční** – Obraz je kódován z leva doprava a shora dolů. Tento algoritmus lze implementovat jak hardwarově, tak i softwarově.

**Progresivní** – Zobrazení je kódováno v násobném snímání. Toto snímání je výhodné pro aplikace, kdy je přenosový čas příliš dlouhý. Jde o to, že se požadovaný obraz vykreslí zprvu hrubě a postupným načítáním se zjemňuje.

**Bezeztrátový** – Je zde dodržena přesná hodnota prvku vzorkování obrazu. Využívá se v aplikacích, kde by ztráta bodu v obrazu znamenala fatální chybu. Například ve stavebnictví, lékařství.

**Hierarchický** – Zobrazení kóduje do více rozlišení, je možné dekódovat stejné

úrovně, aniž by se musely kódovat všechny úrovně. Využívá se u multicastingového přenosu dat. U pomalejších sítí může dojít k vypuštění některých dat.

# <span id="page-19-0"></span>**2.4.3 Komprese dynamických obrazových dat**

Digitální video je dnes velice využívaným formátem jak v oblasti mobilních telefonů tak digitální televize, nebo pro archivaci na různá záznamová média. Problémem videa je jeho velikost. Sekunda nekomprimovaného video signálu televizního formátu má velikost 32 MB. Tento fakt znamená, že je třeba tuto velikost redukovat a proto vznikají různé kompresní standardy.

## **MPEG (Moving Picture Experts Group)**

Nejpoužívanější standard popisující komprimaci videodat a audiodat vyvíjí organizace ITU-T (Video Coding Experts Group (VCEG) (H.261, H.263, H.264) a ISO/IEC (Moving Pricture Experts Group (MPEG)) (MPEG-1, MPEG-2, MPEG-4). Důležitým faktem je, že všechny standardy MPEG mají stejný princip kódování. Skupina MPEG je součástí Joint Technical Committee (JTC1) spadající pod standardizační organizace ISO (International Standards Organization) a IEC (International Electrotechnical Commission).

**MPEG-1** – Tento standard byl schválen v roce 1993. Používá progresivní (neprokládané) řádkování. Komprimuje video signál na malou bitovou rychlost 1,5 Mbit/s. Komprese video dat je výpočetně náročnější než dekomprese. Tento formát se používá především pro kompresi video záznamů, které ve výsledku budou přenášeny na nosiči CD-ROM. Norma pro tento standard je ISO/IEC 11172. [No](http://www.iso.org/iso/catalogue_detail.htm?csnumber=22412#N.o)rma na internetu. **MPEG-2** – Využívá se od roku 1995, kdy se začala využívat pro distribuci televizního signálu. Jde zde o nadstavbu MPEG-1, podporuje kódování prokládaných snímků. Rychlost přenosu může být až 7 Mbit/s. Vykazuje vyšší kvalitu záznamů. Využívá se pro terestriální vysílání a přenos záznamů na discích DVD. Norma pro tento standard je ISO/IEC 13818. [No](http://www.iso.org/iso/catalogue_detail.htm?csnumber=31537#N.o)rma na internetu.

**MPEG-3** – Tento formát se měl stát rozšířením MPEG-2 pro použití televizních přenosů ve vysokém rozlišení, ale s lety splynul s MPEG-2. Norma pro tento standard nebyla vytvořena.

**MPEG-4** – Poskytuje flexibilitu a možnost interaktivního přístupu k interpretovaným multimediálním datům. Scénu rozkládá na objekty, ty jsou odděleně kódovány nejvhodnějším algoritmem. S novým MPEG-4 standardem se objevily nové techniky komprese, z nichž nejvýznamnější a dnes postupně se rozšiřující je technika 3D. Standard MPEG-4 se dnes používá v terestrickém vysílání, bohužel zatím jen pokusně. Norma pro tento standard je ISO/IEC 14496. [No](http://www.iso.org/iso/catalogue_detail?csnumber=41828#N.o)rma na internetu.

**H264** – Standard H264 je odvozen od formátu MPEG-4. Je možné také používat název MPEG-4 Part 10 nebo také MPEG4 AVC. Prozatím se jedná o nejmodernější kompresní standard, který je používaný u kamerových systémů a také ve spotřební elektronice u mobilních telefonů, případně blu-ray přehrávačů. Standard H264 zahrnuje dosud nejúčinnější techniky komprese a zároveň zachování vysoké obrazové kvality. Komprese dokáže zredukovat videosoubor až o více jak polovinu při srovnání s formátem M-JPEG. Díky této vlastnosti se norma H264 využívá především u megapixelových kamer, z důvodu nízké zátěže sítě. Norma pro tento standard je ISO / IEC 14496 - 10 [No](http://www.iso.org/iso/iso_catalogue/catalogue_tc/catalogue_detail.htm?csnumber=56538#N.o)rma na internetu.

**MJPEG** – (Motion JPEG) byl a stále ještě je nejčastěji využívaným formátem v digitálních kamerách a IP kamerách. Snímek je komprimován zvlášť a to formátem JPEG. MJPEG není oficiálně standardizován. Obsahuje několik kodeků. Využívá především libavcodec z frameworku FFmpeg. Díky tomu, že není standardizován plynou problémy možné nekompatibility kodeků. Všechny zkomprimované snímky jsou zde klíčové, to znamená rychlý posun videa. Díky tomuto je možné MJPEG využívat při úpravách videa. Nevýhodou je velikost videa, například při srovnání s kodekem MPEG-4. IP kamera zachytí jednotlivé obrázky a zkomprimuje je do JPEG formátu. IP kamera navíc dokáže zachytit a zkomprimovat například 30 takových samostatných obrázků za sekundu (30 fps - frames per second) a pak je dokáže zpřístupnit po síti jako neustálý proud obrázků. Frekvenci snímků okolo 16/s (16 fps) a více vnímá divák jako normální video.

**WMV** – Formát Windows media video vyvinula společnost Microsoft jako svůj pilotní projekt pro přehrávání multimediálního obsahu. S postupujícím časem byl začleněn do operačního systému a je využíván na celém světě valnou většinou uživatelů osobních počítačů.

### **Zhodnocení komprimačních technologií**

Všechny uvedené komprimační technologie MPEG jsou maximálně využívány. MPEG2 využívá terestriální vysílání, případně DVD přehrávače. MPEG4 a také obdobný formát H264 je využíván při streamování obrazu. Umožňuje velice kvalitní a bezchybný přenos. Motion JPEG je formát využíván IP kamerami díky své jednoduchosti. Přenáší se série samostatných JPEG snímků. Jeho nevýhodou je značný objem dat oproti kodeku MPEG4. Formát Windows media video těží hlavně ze své rozšířenosti mezi uživateli díky implementaci do operačního systému Windows. Proto byl tento kodek vybrán pro využití při dočasném ukládání video souboru na HDD a jeho restreamování.

# <span id="page-21-0"></span>**3 WEBKAMERY**

Webová kamera je zařízení, které vysílá obrazová data, ať už v reálném čase nebo se zpožděním. Kvalita těchto obrazů závisí především na kvalitě obrazového snímače webkamery. Webkamery jsou určeny spíše pro domácí uživatele, ale také pro firemní oblast. Tato oblast využívá spíše IP kamer u kterých není potřeba zpracování snímku počítačem jako u webových kamer.

# <span id="page-21-1"></span>**3.1 Historie webkamer**

První funkční webkamerou na světě byla v Cambridge University, začala vysílat v roce 1991 a ukončila svou činnost v roce 2001, tedy vysílala asi deset let. Webkamera snímala varnou konvici v počítačové laboratoři. Její rozlišení bylo 128x128 bodu ve stupni šedi. V těchto letech se terčem pro snímání webových kamer stala ta nejpodivnější a nejneuvěřitelnější místa, která byla možná. Spolu s rozšiřováním dostupnosti internetu do různých koutů světa se zvyšuje také počet webkamer. Města, cestovní kanceláře, ubytovací zařízení aj. se stále častěji stávají provozovateli webkamer.

# <span id="page-21-2"></span>**3.2 Rozdělení webkamer**

Rozdělení webkamer podle umístění:

- webkamery vnitřní (indoor webcams),
- webkamery venkovní (outdoor webcams).

Rozdělení webkamer podle připojení:

- webkamery připojované k PC:
	- **–** přes sériový port připojení od 38400 bit/s,
	- **–** přes paralelní port připojení od 12000 kbit/s,
	- **–** USB připojení 12 Mbit/s USB 1.1, připojení 480 Mbit/s USB 2.0, připojení 5 Gbit/s USB 3.0,
	- **–** Fireware připojení od 400 Mbit/s,
	- **–** pomocí video karty.
- Síťové webkamery:
	- **–** přes síť LAN připojení až 100 Mbit/s,
	- **–** přes síť WLAN připojení až 54 Mbit/s.

Připojení sériovým a paralelním portem se již kvůli rychlosti přenosu dat nevyužívá. Webkamery jsou připojovány k PC pomocí USB portu a jsou snadno dostupné – ať už z hlediska cenové náročnosti nebo z hlediska jednoduchosti instalace a propojení s počítačem. Kvalita snímků je nižší než u digitálních fotoaparátů, ale pro běžné účely (přenos snímků na web) je dostatečná.

V následující tabulce [3.2](#page-21-2) jsou uvedeny možné rozlišovací schopnosti webových kamer. Díky moderním čipům lze dosahovat kvalitního HD rozlišení. S rostoucím rozlišením je možné přehrávat obraz na obrazovkách s velkými úhlopříčkami.

| Rozlišení           | Popis                                                |  |  |
|---------------------|------------------------------------------------------|--|--|
| 176x144 (QCIF)      | Jedna čtvrtina rozlišení CIF                         |  |  |
| 320x240 (QVGA)      | Jedna čtvrtina rozlišení VGA                         |  |  |
| 352x288 (CIF)       | Rozlišení definované standardem H.261                |  |  |
| 640x480 (VGA)       | Standartní rozlišení PC v roce 1997                  |  |  |
| 704x288 (2CIF)      | Dvojnásobné rozlišení CIF                            |  |  |
| 704x576 (4CIF)      | Čtyřnásobné rozlišení CIF                            |  |  |
| 720x576 (D1)        | Systém PAL                                           |  |  |
| 800x600 (SVGA)      | Rozlišení používané zejména ve spojitosti s počítači |  |  |
| $1024x768$ (XGA)    | Rozlišení používané zejména ve spojitosti s počítači |  |  |
| 1280x720 (720i/p)   | Rozlišení odvozené od televize s vysokým rozlišením  |  |  |
| 1280x1024 (SXGA)    | Rozlišení 1.3 megapixel                              |  |  |
| 1600x1200 (UXGA)    | Rozlišení 2 megapixely                               |  |  |
| 1920x1080 (1080i/p) | Rozlišení používané zejména v HD                     |  |  |
| 2048x1536           | Rozlišení 3 megapixely                               |  |  |
| 2560x1920           | Rozlišení 5 megapixelů                               |  |  |

<span id="page-22-0"></span>Tab. 3.1: Tabulka rozlišení využívající webové kamery.

# <span id="page-23-0"></span>**4 POPIS METOD PŘENOSU OBRAZU**

K přenosu obrazu po internetu lze využít mnoho dostupných metod. Počínaje odesíláním jednoduchých statických snímků a konče kvalitním HD streamem. Díky využití webových kamer v domácí sféře je možné jednoduše odesílat obraz do internetu. V profesionální technice je možné využít streamovací server, který po připojení do páteřní gigabitové sítě dokáže obsloužit tisíce uživatelů. V následujících kapitolách budou rozebrány nejpoužívanější metody přenosu multimediálních dat internetem.

# <span id="page-23-1"></span>**4.1 Připojení webové kamery přes PC s webovým serverem do webového prohlížeče**

K realizování tohoto problému je potřebná webová kamera a počítač. Předpokládá se zde využití veřejné IP adresy. Při využití neveřejné IP adresy je nutné externí nastavení sítě.

Spojení webové kamery a počítače je pomocí rozhraní USB. Na počítači jsou instalovány potřebné ovladače kamery. Poté je možné vybrat z nabídky programů dostupných pro přenos snímku na web. Některé jsou uvedeny v kapitole [4.6.](#page-31-0). Tyto programy mají v sobě integrovaný management kamery a webový server. Tímto se řešení výrazně zjednoduší.

Je však možné mít webový server a management kamery v oddělených programech. V tomto řešení bude instalován program na obsluhu webkamery a program pro tvorbu webového serveru. Nastavení obou řešení je totožné. Je třeba udělit IP adresu a port na kterých bude dostupný snímek. Další důležitou položkou je jméno snímku a také jeho výsledný formát. Většinou je využíván snímek JPEG. Velikost tohoto snímku je dle vlastností webkamery. Optimální je vzhledem k rychlosti internetu a kvalitě obrazového rozlišení 320x240(QVGA). Po zadání IP adresy, portu a jména je možné otevřít výsledek ve webovém prohlížeči. Tato technologie zahrnuje nejtriviálnější způsob přenosu snímku na web. Je také nejméně náročná na rychlost připojení, jak na straně klienta, tak na straně poskytovatele.

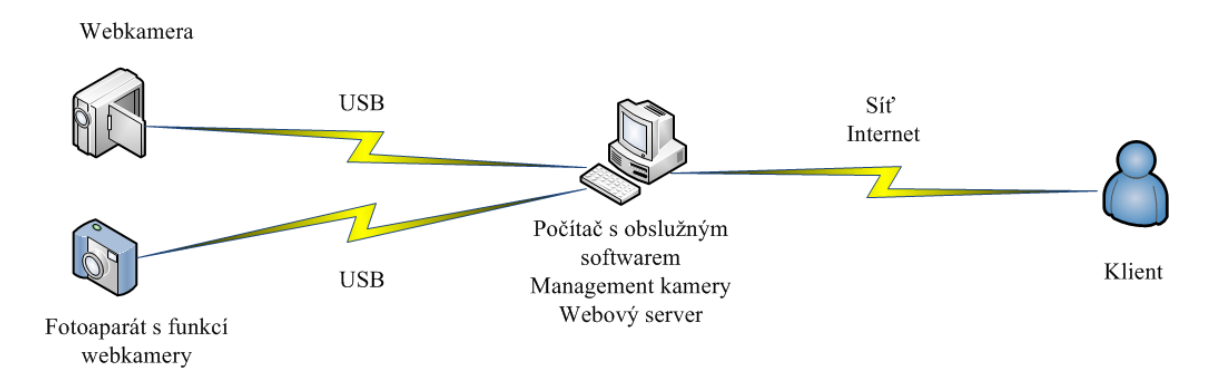

<span id="page-24-1"></span>Obr. 4.1: Přímé připojení webové kamery přes PC s webovým serverem.

# <span id="page-24-0"></span>**4.2 Připojení kamery přes webový server a FTP server**

K realizování další metody je potřebná webová kamera, počítač, popřípadě FTP server s veřejnou IP adresou. Při využití neveřejné IP adresy je nutné externí nastavení sítě.

Spojení webové kamery a počítače je pomocí rozhraní USB. Na počítači jsou instalovány potřebné ovladače kamery. Pro odeslání snímku na FTP server dostačuje software dodávaný k webové kameře. Ten vytvoří složku s aktuálním snímkem z kamery. Pro vytvoření je možné také využít i řadu programů uvedených v kapitole [4.6.](#page-31-0). Také je nutné vytvoření FTP serveru. To zajistí například CesarFTP nebo FileZilla. Při instalaci FTP serveru je možné využít počítač ke kterému je připojena kamera. V tomto případě se jako sdílená složka do internetu vybere ta, kde se ukládá snímek z webkamery. Při využití dalšího počítače na funkci FTP serveru je nutné zajistit odesílání snímku z počítače ke kterému je připojena webkamera. Tyto počítače musí být síťově propojeny. Poté se toto odesílání zajistí jednoduchým sdílením dat. Webová kamera odeslané snímky v nastavených časových intervalech aktualizuje.

K výše uvedeným metodám je možné použít volně šiřitelné programy, které pomohou zprovoznit méně náročný webový portál nebo poslouží jako jednoduché zabezpečovací systémy. Počet připojených uživatelů je omezen pouze rychlostí připojení FTP serveru.

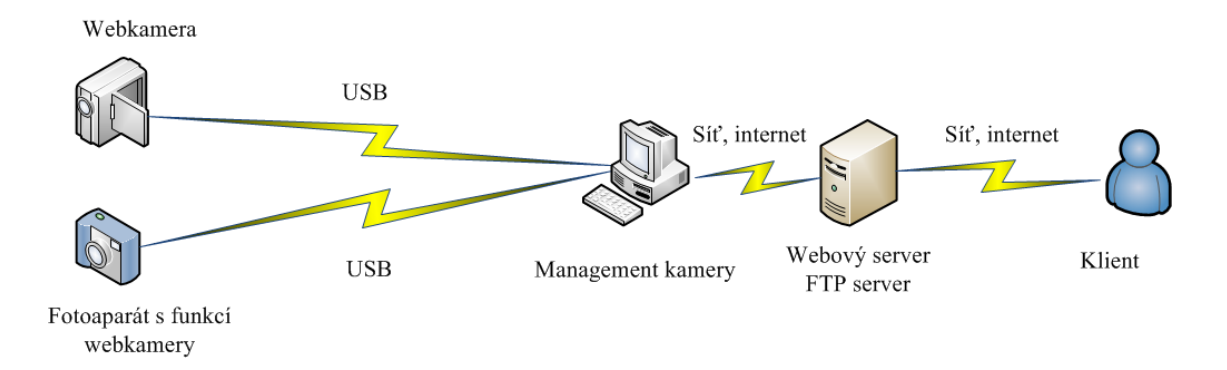

<span id="page-25-1"></span>Obr. 4.2: Připojení kamery přes webový server a FTP server.

# <span id="page-25-0"></span>**4.3 Připojení IP kamery a následný přenos do webového prohlížeče**

K realizování této metody je potřebná pouze IP kamera s veřejnou IP adresou. Při využití neveřejné IP adresy je nutné externí nastavení sítě.

Bohužel tato metoda je finančně náročnější z důvodu ceny IP kamery. U IP kamer odpadá použití PC, jelikož kamera obsahuje webový server. Počítač je nutný pouze pro konfiguraci, popřípadě k archivování záznamu z kamery. Spojení kamery může být zprostředkováno pomocí vedení, nebo pomocí bezdrátové sítě. Závisí to na typu IP kamery. Při spojení pomocí bezdrátového připojení může nastat rušení okolními sítěmi, jelikož IP kamery pracují obvykle v pásmu 2.4 GHz, které je velice zahlcené. Pro odesílání snímků na web je zapotřebí internetové spojení s veřejnou IP adresou. Pro vysílání v lokální síti toto není zapotřebí. Podle vlastností kamery je možné odesílat jednotlivé snímky popřípadě živý multimediální přenos na který je potřebná vyšší šířka pásma – rychlost odesílání dat do internetu. V managementu kamery je nutné nastavit IP adresy, použité porty a jméno pořizovaného snímku. Tato konfigurace může probíhat jak z vnitřní sítě tak z internetu. K následnému připojení ke kameře přes webový prohlížeč je nutné znát IP adresu a jméno pořízeného snímku. K připojení na multimediální proud je nutné mít program, který podporuje přehrávání multimediálního přenosu (proudu), například to může být Windows media player. Ten je součástí instalace Windows. Připojení probíhá obdobně jako u webového prohlížeče. Je třeba znát IP adresu a port. Kamera je schopná vysílat pouze v unicastovém přenosu, metoda je popsána výše. Nevýhodou je omezený počet uživatelů. Po překročení maximálního počtu uživatelů kamera nezvládá odesílat data a vyskytnou se chyby v multimediálním proudu.

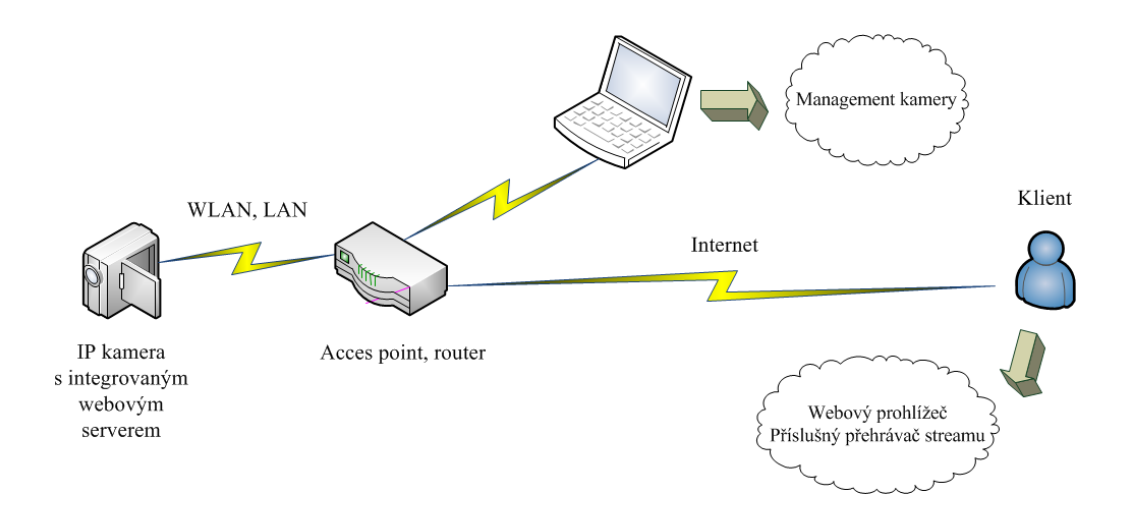

<span id="page-26-2"></span>Obr. 4.3: Připojení IP kamery.

# <span id="page-26-0"></span>**4.4 Připojení kamery do streamovacího serveru**

K realizování této metody je zapotřebí kamery, popřípadě IP kamery a počítače. Připojení s veřejnou IP adresou. Při využití neveřejné IP adresy je nutné externí nastavení sítě.

V této metodě je realizován živý multimediální přenos pomocí streamovacího serveru.

### **Obecný popis streaming media:**

- technologie potřebná pro realizaci streaming media,
- kódovací software,
- specializované servery (streaming server),
- mediální soubory (media files),
- přehrávače.

## <span id="page-26-1"></span>**4.4.1 Základy potřebné pro streaming**

Pojem multimédia zahrnuje více druhů a formátů dat nebo informace, jde o kombinaci zvuku, obrazu, či textu v digitální formě. Příkladem může být voip telefonie, či videokonferenční hovor. Všechny tyto relace probíhají v reálném čase. Ne všechny multimediální přenosy musejí probíhat v reálném čase a ne všechna data vyžadující přenos v reálném čase, musí být nutně multimediální data. Audio a video data na Internetu mohou být v celku, nebo se mohou postupně ukládat, aby si je uživatel přehrál pro něj vhodnou dobu. Nebo mohou být přenášena proudově, tzn přenášeny v reálném čase a zároveň v reálném čase přehrávány.

## **Úkolem multimediálních přenosů je:**

- konverze analogová data na digitální (kamera pc) a také jejich následná komprese,
- přenos toku multimediálních dat potřebná podpora ze strany internetu (je třeba zajistit dostatečnou kapacitu připojení, aby bylo možné pokrýt co nejvíce diváků najednou, v uspokojující kvalitě),
- příjem, dekomprese, interpretace.

U multimediálních toků v reálném čase (streaming) musí proběhnout komprese, přenos, a na straně klienta dekomprese. Kompresní algoritmus musí být odolný vůči chybám. Při ztrátě paketu nesmí přerušit vysílání. Je nutné také nastavit určitý počet chybějících paketů. Je třeba také zajistit bezpečnost dat. Také je nutné se zabývat druhem komprese, je možné využít nepřeberné množství kodeků.

## **Popis procesu streamování**

Počátek streamování je započat souborem, který je vystaven na web. Pojem video capture (zachycení videa do PC) odpovídá digitalizování analogového videa přes kameru připojenou k počítači. Výsledkem je soubor. S těmito soubory se dále pracuje a je možnost editace.

### **Dále je potřebný streamovací server**

Termín server je použit pro hardware počítače uzpůsoben k zajištění procesu odesílání videa nebo také pro softwarové řešení. Pro pravé streamování je potřebný server, který je k tomu speciálně upraven. Streamingové soubory mohou být také poskytovány přes normální internetový server, ale v tom případě se nejedná o pravé streamování. Pokud je na internetu vystavován jen jeden typ formátu, je potřebné zprovoznit ten server, který tento typ podporuje. Při provozu více formátů musí být každý formát vystaven pomocí příslušného softwarového serveru.

### **Přehrávače pro streaming**

Každý uživatel, který bude mít zájem o vystavovaný soubor musí mít k tomu příslušný software, který dokáže zpracovat poskytovaný datový proud.

Existují dva základní typy přehrávačů.

Multimediální přehrávače:

- windows media player,
- vlc media player.

Webové přehrávače:

- java klients rychlé stáhnutí java apletu na klientský počítač, nedovolí však uživateli nastavit to, co plug-in klient,
- plug-in klient program se po nainstalování stane součástí webového prohlížeče, využívají je všechny tři streamingové architektury, které budou popsány dále.

#### **Samotný proces u klienta**

### **Přijem multimediálního proudu pomocí multimediálního přehrávače**

Po zadání IP adresy vysílácího serveru a také jeho portu se v multimediálním přehrávači objeví vysílaný živý proud. Výčet používaných přehrávačů je uveden dále. Ve většině případů umožní přehrávače otevřít i konkurenční formát.

### **Integrace multimediálního proudu do webové stránky**

Po kliknutí na odkaz k video souboru, vše spočívá na webovém prohlížeči. Je třeba rozpoznat odkaz a určit jak s ním pracovat. Díky technologii MIME je určení odkazu bezproblémové. Tato technologie byla původně určena pro přenos emailových příloh a odhaluje druh souboru podle jeho přípony. Při špatném určení typu souboru nastane následující proces. Stáhnutí daného souboru a otevření v příslušné aplikaci, která je zasociována. Pokud tato aplikace není nalezena je vyzván uživatel, aby ji našel sám, popřípadě stáhl z internetu. Prohlížeč dokáže otevřít každý tip souboru, ale pro některé musí být instalován plug-in, jelikož soubor neobsahuje informaci jak má být spuštěn. Autoři nejznámějších formátů nabízí na svých internetových stránkách přehrávače volně ke stažení.

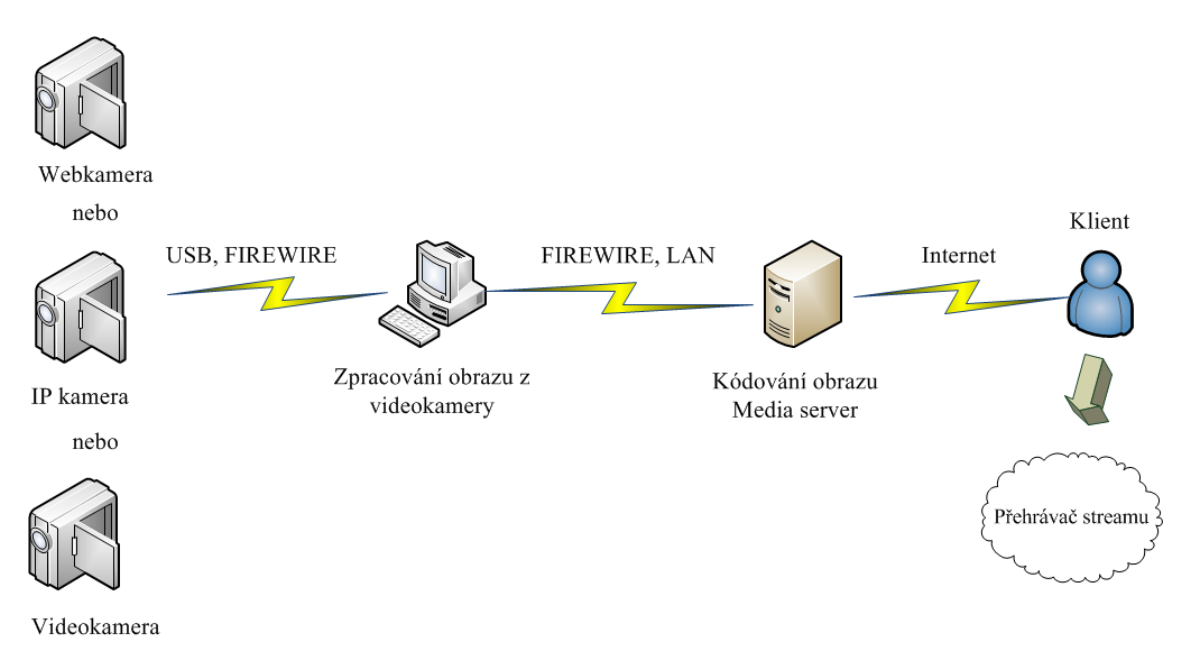

<span id="page-28-0"></span>Obr. 4.4: Připojení kamery přes streamovací server.

# <span id="page-29-0"></span>**4.5 Využití síťového enkodéru s videoserverem**

Webové videoservery, nebo také webové enkodéry jsou zařízení, která umožní připojení určitého analogového video zařízení (kamera, videorekordér, DVD přehrávač) do počítačové sítě. Videoserver disponuje jedním, případně více analogovými video vstupy (obvykle BNC konektor) pro připojení analogové kamery a Ethernet rozhraní (RJ-45) pro připojení serveru do počítačové sítě (LAN/Internet).

Toto zařízení tedy zajišťuje digitalizování a kompresi přijatého analogového signálu. V živém čase jej rovněž distribuje do počítačové sítě. Díky integrovaným webovým stránkám je možné sledovat obraz z připojeného zařízení na kterémkoli počítači v síti Lan popřípadě internet pomocí standardního webového prohlížeče Internet Explorer nebo Opera. Tento server má defaultně přidělenou IP adresu, kterou je možno libovolně měnit. Video enkodéry jsou vhodné díky jednoduché integraci již zřízeného analogového systému do počítačové sítě a vzdálenému zobrazování.

Video servery umožňují také připojení filmových kamer, kdy už nedostačuje poskytovaná kvalita webových kamer. Video servery jsou také vybaveny pevným diskem, nebo USB slotem, díky kterému je možné zaznamenávat a archivovat záznam. Díky portu (RS-232/485) je možné také vzdálené ovládání příslušného zařízení v místě kamery jako například polohovací hlavice, zoom, IR reflektor apod. Někteří výrobci dodávají rovněž tzv. dekodéry, které umožňují zpětnou konverzi datového obrazového signálu zpět na analogový videosignál (např. dekodéry AXIS P7701, VIVOTEK RX7101). Tato zařízení tedy umožňují sledovat obraz ze vzdálené IP kamery nebo videoserveru např. na připojeném televizoru, bez nutnosti použití PC.

Pro záznam videa z videoserverů je možné využít nadstavbové software, které jsou dodávány rovněž pro management IP kamer. Bohužel, tato technologie již není tak cenově přístupná, jako běžná IP kamera připadně webová kamera. Ale její pozitivní vlastností je jednoduchost ovládání a instalace. Výhody a nevýhody zapojení videoserveru do počítačové sítě by se daly srovnat s IP kamerou.

<span id="page-29-1"></span>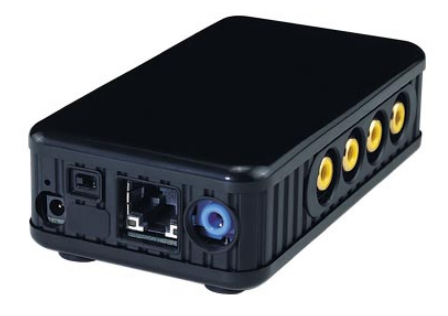

Obr. 4.5: Ukázka videoserveru.

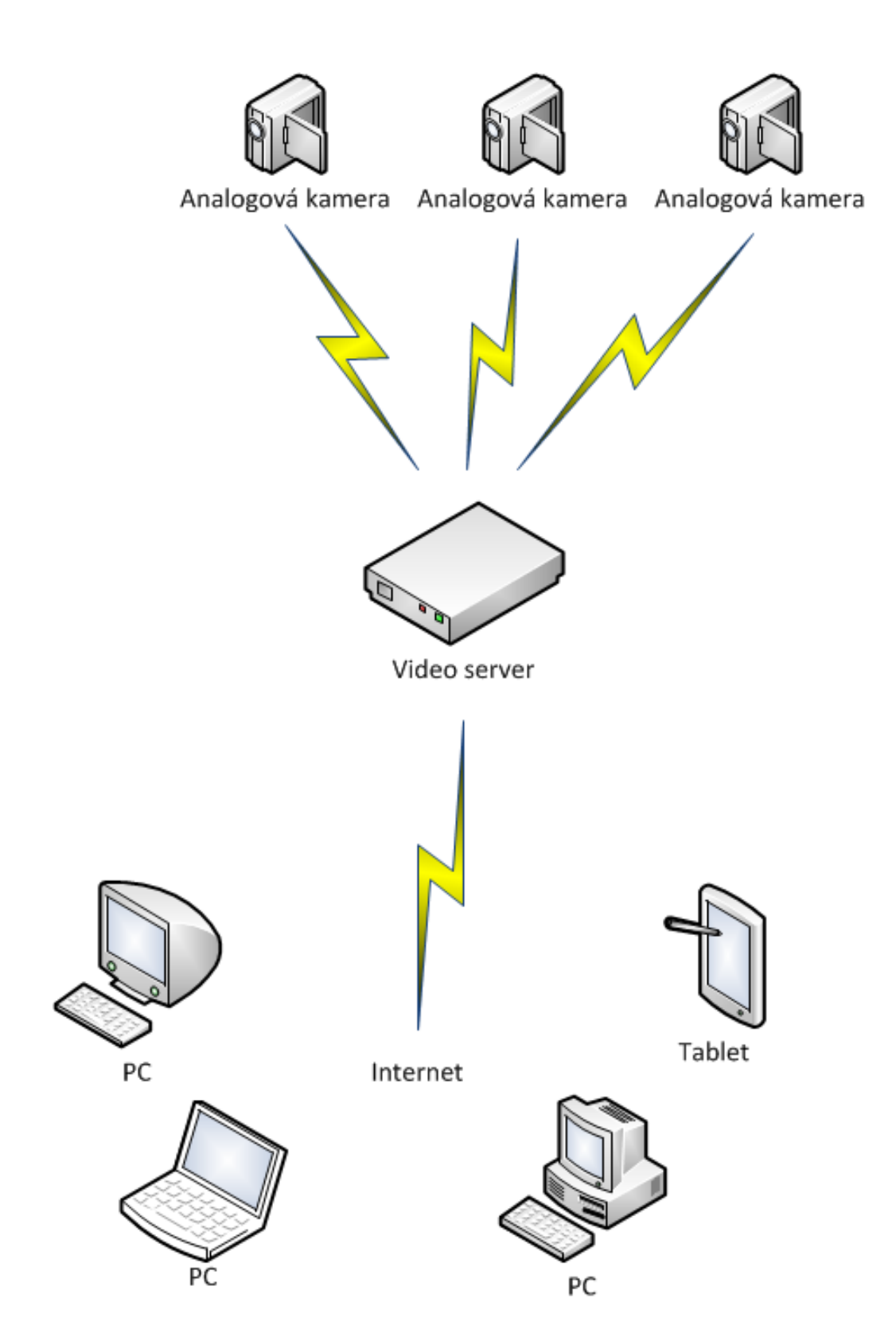

<span id="page-30-0"></span>Obr. 4.6: Připojení videoserveru do počítačové sítě.

# <span id="page-31-0"></span>**4.6 Vybrané programy pro práci s webkamerou a IP kamerou**

Tyto programy jsou využity u metod, kde je kamera připojena k počítači. Zjednodušují výrazně nastavení, která jsou spojena s konfigurací webového serveru. Programy jsou popsány na konci v tabulce [4.6](#page-31-0)

### **Conquercam ver. 2.8**

Program je velice zajímavý pro uživatele internetových blogů nebo majitele webových stránek. Snadným způsobem lze prezentovat snímky z webkamery na web. Je zde možné upravovat řadu nastavení. Jako například frekvence obnovovacích snímků, volba overaly efektů, titulků atd. . . . V programu je integrován i server, podpora pro FTP či proxy a mnohé další. Program také dokáže detekovat pohyb v okolí kamery a poslat upozornění na e-mail nebo textovou zprávu na mobilní telefon. Tato funkce je výborná pro střežení majetku.

### **Podporovaný systém**

Win Me, Win NT, Win XP, Win 2000, Win 95, Win 98.

### **Ispy ver. 3.3.9.0**

Jednoduchý monitorovací software, který podporuje připojení více kamer. Dokáže archivovat pořízené snímky. Záznamy ukládá do AVI, FLV. Podporuje detekci pohybu, po zaznamenání pohybu dokáže odeslat varovnou SMS, a poté je možné se ze vzdáleného PC podívat na záběry kamery. Bohužel je nutné si na stránkách programu založit účet.

#### **Podporovaný systém**

Vista-32, Vista-64, Win XP, Win 7.

### **VisionGS PE 3.1.0.4**

Softwarový balík se čtyřletou historií. Obsahuje sadu programů pro živé vysílání do internetu (HTTP server, podpora FTP atd.) Podporuje velké množství kamer. Může běžet jako služba Windows, obsahuje funkce pro detekci pohybu (hlídání majetku), vkládá čas do snímků apod.

#### **Podporovaný systém**

Win Me, Win XP, Win 2000, Win 2003, Win 98.

#### **Yawcam 0.3.6**

Přednost tohoto programu je ta, že je napsaný v Javě a tak je použitelný v různých operačních systémech. Snímky lze zachytávat do souborů a ty automaticky posílat na FTP server nebo webové stránky. Program podporuje přímé vysílání na internet, není třeba instalovat složité aplikace. Yawcam je streamovací software. Dokáže vložit livestream na internetové stránky. Tento program podporuje detekci pohybu. **Podporovaný systém**

Vista-32, Win XP, Win 2000, Win 2003.

| Program               | Jazyk               | Distribuce          | Výrobce                               | Velikost   |
|-----------------------|---------------------|---------------------|---------------------------------------|------------|
| Conquercam Angličtina |                     | Trial               | www.theill.com                        | $12,20$ MB |
| <b>ISpy</b>           |                     | Angličtina Freeware | www.spy.developerinabox.com $6,67$ MB |            |
| VisionGS              | Angličtina Freeware |                     | www.visiongs.de                       | $1,93$ MB  |
| Yawcam                | Angličtina          | Freeware            | www.yawcam.com                        | $2,90$ MB  |

<span id="page-32-1"></span>Tab. 4.1: Tabulka programů k přenosu obrazu.

# <span id="page-32-0"></span>**4.7 Vybrané programy pro tvorbu FTP serveru**

### **FileZilla Server**

FileZilla je program na tvorbu FTP serveru. Je poskytován formou open-source. Součástí instalace jsou tedy i zdrojové kódy programu. Dokáže vytvořit klasické FTP, ale i zabezpečenou verzi skrze SSL/TLS (FTPS). Je přizpůsoben i k řízení rychlosti přenosu dat. Je schopen zaznámenávat i přístupy k serveru.

#### **CesarFTP 0.99 sever**

Jednoduchý FTP server, umožňuje zachování stávající souborové struktury. Také je možné nastavit i různé kvóty a ratia, či omezení.

# <span id="page-33-0"></span>**4.8 Obecný popis programu VLC použitý pro streamování**

VLC je původní zkratka názvu přehrávače VideoLAN Client, ten je vyvíjen pod licencí GNU/GPL. Tento program je distribuován jako freeware tedy je zdarma. Program dokáže přehrát naprostou vetšinu dnes používaných audio a video formátů. Je schopen přehrát i DVD a dokonce i formát BLUE-RAY. Také dokáže přehrát streamované formáty. Není třeba instalovat žádné dodatečné kodeky. Umí s videem bezchybně pracovat, upravovat poměry stran přidat titulky a dokonce i streamovat do sítě. Jeho největší předností jsou nízké nároky na výpočetní výkon počítače.

Původní záměr studentů francouzké technické školy École Centrale Paris ve městě Chatenay Malabry byl vytvořit jednoduchý projekt – program, který umí poskytovat uživatelům univerzitní sítě videa. A dále klienta, který bude tato videa umět přehrávat. Tento výtvor měl kladný ohlas a proto došlo k rozhodnutí, že se projekt přepracuje na plnohodný přehrávač a server pod otevřenou GPL licencí.

VideoLAN Server (VLS) byl integrován do klienta a také se program přejmenoval na VLC media player. První verze pracovala pouze pod Linuxem. S postupujícím časem byla tato verze převedena do multiplatformní, která pracovala i pod Windows. Prvního července v roce 2009 byla vydána verze 1.0.0.. Na této verzi se podílelo více jak 20 programátorů z celého světa. VLC obsahuje více jak 380 modulů. Konstrukčně je postaven na FFmpeg, tudíž obsahuje nepřeberné množství kodeků.

Autor: VideoLAN Project. Web programu: <http://www.videolan.org/vlc/>. Velikost: 9,0MB. Licence: freeware. Jazyk: Angličtina, Čeština a další. Podporované formáty: MPEG, DivX, XviD, Windows Media, H.264, QuickTime, MP3, WMA, Ogg Vorbis, AAC, FLAC, AC3, DTS. Operační systémy: Win 98/ME/NT/2000/XP/2003/Vista.

# <span id="page-34-0"></span>**4.9 Technologie pro tvorbu streamovacího serveru**

Jedná se o využití CGI skriptu, který posílá obraz do samostatně naprogramované aplikace. Například to může být aplikace na bázi formátu JAVA.

## **CGI skript**

CGI je program, který je po požadavku uživatele spuštěný webovým serverem jako samotný proces. CGI přebírají data, která určí uživatel, výsledkem těchto dat, je internetová stránka. Tyto stránky se posílají zpět klientovi. CGI skript je libovolný skript, případně program v označení spustitelném EXE případně dávkovém označení BAT. Tento program musí být schopen přebírat data od webového serveru a předat serveru zpět výsledek. Absolutní výhodou CGI je přehlednost a jednoduchost. Negativní vlastností je rychlost startu, při kterém se musí založit nový proces a v tomto procesu spustit žádanou aplikaci.

Prvotní funkce webového serveru bylo zasílat klientům statické dokumenty, ty byly připraveny a vystaveny. Postupným vývojem se ukázala schopnost serveru ovlivnit data dokumentů dynamicky v době požadavku. Příkladem mohou být databázové aplikace. Mít veškeré možné výstupy předem staticky připraveny je velice negativní vlastnost díky obrovskému objemu a proměnlivosti dat. Vzhledem k tomu je výhodnější dynamicky upravovat odpověď dle požadavku. Tyto úkoly řeší zavedení dynamických virtuálních dokumentů. Při žádosti o virtuální dokument toto představuje URL v dotazu. Programy tohoto typu se nazývají CGI programy nebo CGI skripty. CGI skript je externí program, který je na požadavek od uživatele spuštěný WWW serverem jako samostatný proces.

Pravidla komunikace mezi skriptem a serverem jsou určena normou CGI – cammon geteway interface. Díky této normě je možné využívat CGI ve spojitosti s většinou serverů.

#### **Bezpečnost a CGI skripty**

Je třeba dodržovat určitá pravidla při tvorbě skriptu.

- Kontrola dat zaslaných klientem,
- kontrola jmen a cest,
- neukládat skript do adresáře přístupného uživatelům.

CGI skript je kvalitním nástrojem pro interakci s klientem. Bohužel, ale tato interakce představuje riziko.

## **Spouštění skriptu**

Server při zjištění dotazu určuje o jaký druh požadovaného dokumentu se jedná. Zda jde o spustitelný, případně statický dokument.

Statický dokument

Při specifikaci MIME se ukládá skript do adresáře spolu s html soubory. Spouštění souborů cgi. Tato varianta je pružnější, ale vyžaduje větší zabezpečení v rámci přístupu dat klientům

Dynamický dokument

Specifikace adresáře, který obsahuje CGI skript. Tato metoda poskytuje větší kontrolu dat. Každý požadavek určuje přesnou pozici požadovaných dat.

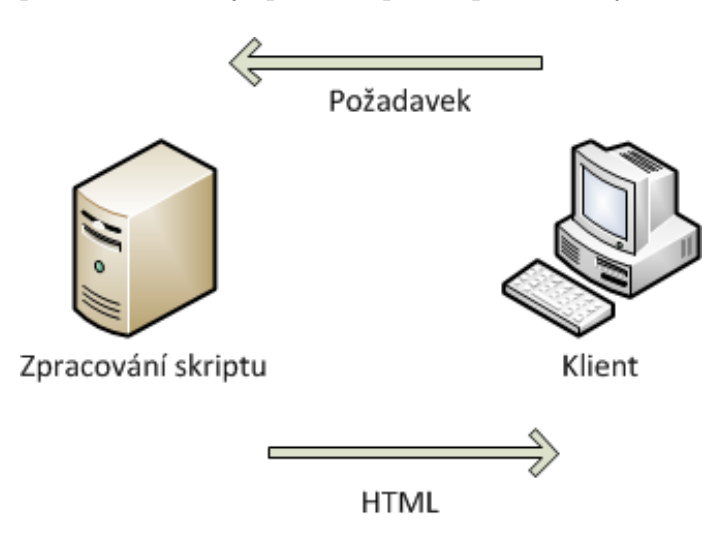

<span id="page-35-0"></span>Obr. 4.7: Schéma komunikace CGI.

# <span id="page-36-0"></span>**5 STREAMING OBRAZU POMOCÍ STREAMING SERVERU A IP KAMERY**

# <span id="page-36-1"></span>**5.1 Využití IP kamery a webového serveru**

Tato metoda byla zvolena ze všech využitelných metod, kterými lze přenést obraz z webové kamery do webového prohlížeče.

Popis důležitých částí schématu

- IP kamera Axis 2100 snímá určenou scénu. Odesílá data ve formátu MJPEG. Je připojena do internetu rychlostí 1 Mbit/s.
- Server přijímá stream z IP kamery, ukládá na HDD ve formátu WMV a odesílá ve formátu WMV 1 Mbit/s a 256 Kbit/s. Je připojen do internetu rychlostí 100 Mbit/s.
- Klient se připojí k webovému serveru a po výběru streamu v požadované rychlosti dojde k přehrávání.
- Další možností je spuštění záznamu vysílaného streamu z archivu.

Je vyžita IP kamera která je připojena do internetové sítě pomalou rychlostí. Umístění IP kamery je libovolné, například na fotbalovém hřišti, případně na automobilovém okruhu a tak dále. Na těchto místech může být nízká kvalita rychlosti připojení, která pro přenos na webový server dostačuje. U tohoto připojení je nutné zajistit, minimální počet výpadků z důvodu konstatního běhu streamu. Tento stream se odesílá na webový server. Příchozí stream je tzv. restreamován a začleněn do webové stránky pro uživatele. Webový server je připojen rychlostí 100 Mbit/s proto zvládne vysílat živý stream pro několik desítek uživatelů.

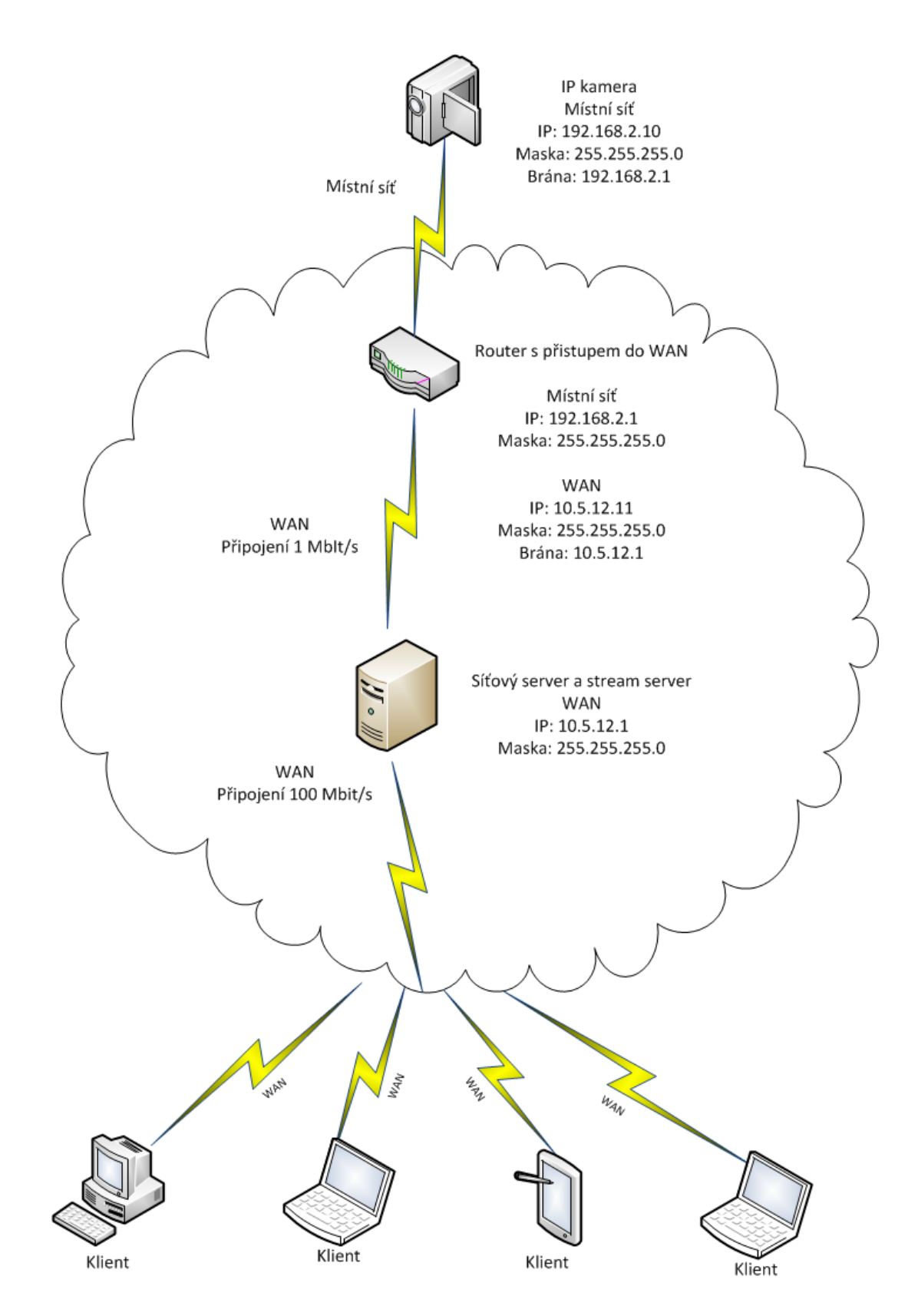

<span id="page-37-0"></span>Obr. 5.1: Připojení IP kamery do webového serveru.

# <span id="page-38-0"></span>**5.2 Podrobný popis jednotlivých části streamingu**

### <span id="page-38-1"></span>**5.2.1 IP kamera**

První a to nejdůležitější části řetězce je kvalitní IP kamera. IP kamera by měla být schopna pořizovat kvalitní obraz za různých světelných podmínek. Měla by být odolná vůči mechanickému poškození a také minimálně voděodolná.

IP kamera je připojena do sítě v terénu rychlostí minimálně 1 Mbit/s, která by měla být stabilní a bez výpadků. Internetové připojení by mělo mít veřejnou internetovou adresu, aby bylo možné odesílat data kamkoli do internetu, kde bude umístěn server pro konečné zpracování streamu. Kamera může vysílat stream ve formátu MPEG-4, případně také MJPEG. Kvalitativně rozdíl streamů uživatel nerozpozná. Je nutné také v nastavení IP kamery vybrat port na kterém bude dostupný stream, běžně je tento port defaultně nastaven. Z kamery odchází výsledný stream na který je možné se připojit po zadání adresy: IP adresa kamery/port na kterém stream beží.

## <span id="page-38-2"></span>**5.2.2 VLC video lan client a práce na serveru**

Po spuštění webového serveru Apache, je spuštěň program VLC. Ten ukládá příchozí video z IP kamery na HDD a také archivuje záznam. V dalším kroku je spuštěn stream pro klienty je načten soubor streamu z IP kamery a ten je dále distribuován. Ke streamování je potřebné zvolit způsob jakým bude distribuován, čili HTTP a také vybrat kodek jakým bude streamován, optimálním výběrem je Windows Media Video – WMV rychlosti 1 Mbit/s. Po spuštění živého proudového vysílání je video k dispozici po zadání adresy streamovacího serveru a portu. Nebo po zadání této adresy do přehrávače živého multimediálního obsahu.

### <span id="page-38-3"></span>**5.2.3 Vytvoření webového portálu**

Popis kódu pro vytvoření jednoduchého webového portálu pro zobrazení videa z IP kamery popřípadě programu VLC je uveden v příloze. Jedná se o vložení prvku Windows media do webové stránky. Pro tvorbu konečného vzhledu webového portálu je využit program Adobe Photoshop a následný převod do HTML kódu a jeho úprava. Na obrázku [5.2.3](#page-38-3) je uvedena ukázka webového portálu. Postup tvorby tohoto portálu již není uveden. Díky webovému portálu si klient vybere právě pro něj optimální rychlost přijímaného streamu a proto je schopen sledovat optimální obraz při plném využití jeho připojení.

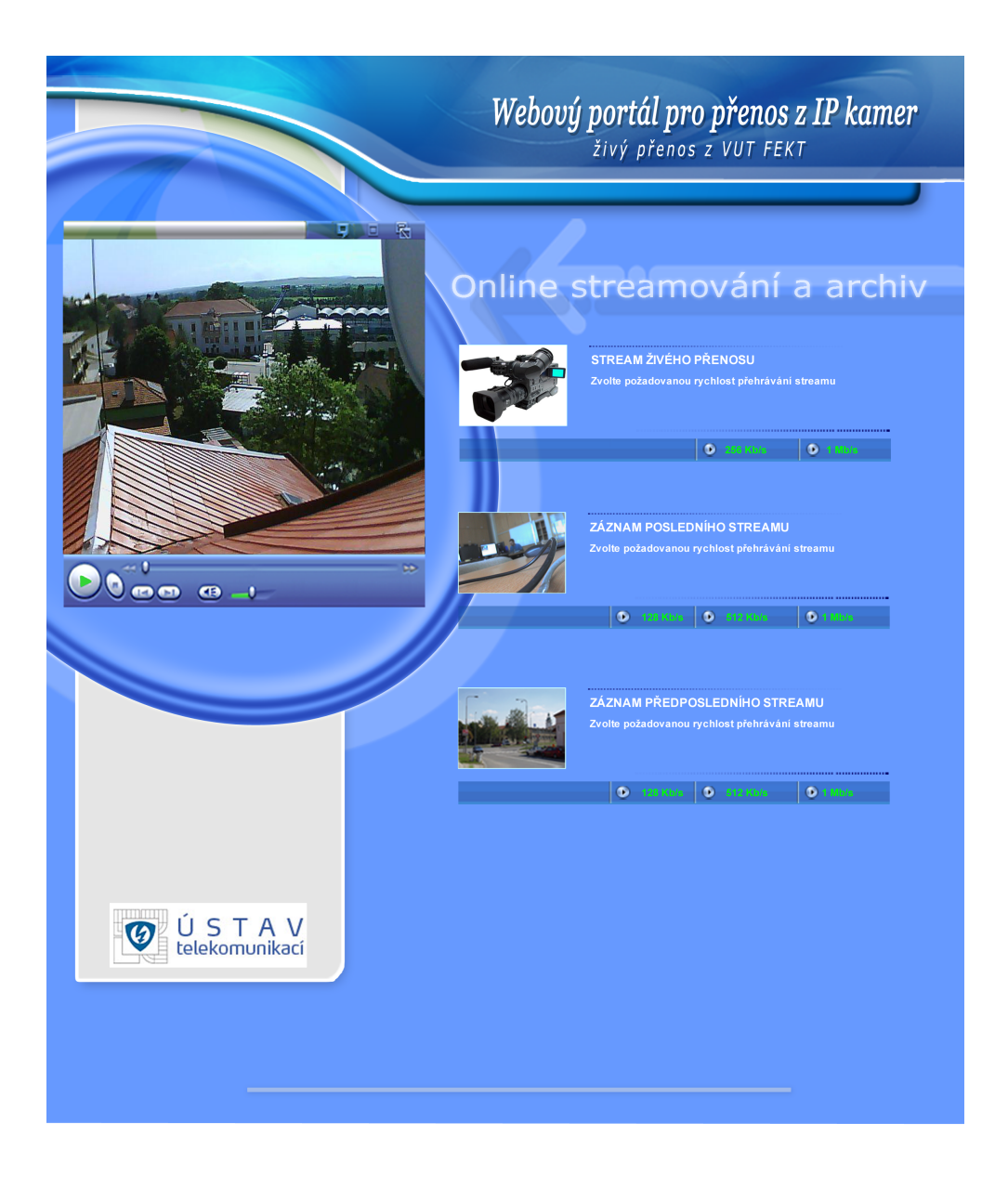

<span id="page-39-0"></span>Obr. 5.2: Ukázka webového portálu.

# <span id="page-40-0"></span>**5.2.4 Diagram konfigurace webového portálu**

Rozvržení streamovacího systému spolu s doporučenými rychlostmi je uvedeno v diagramu. Počet spuštěných VLC je závislý na výpočetním výkonu serveru.

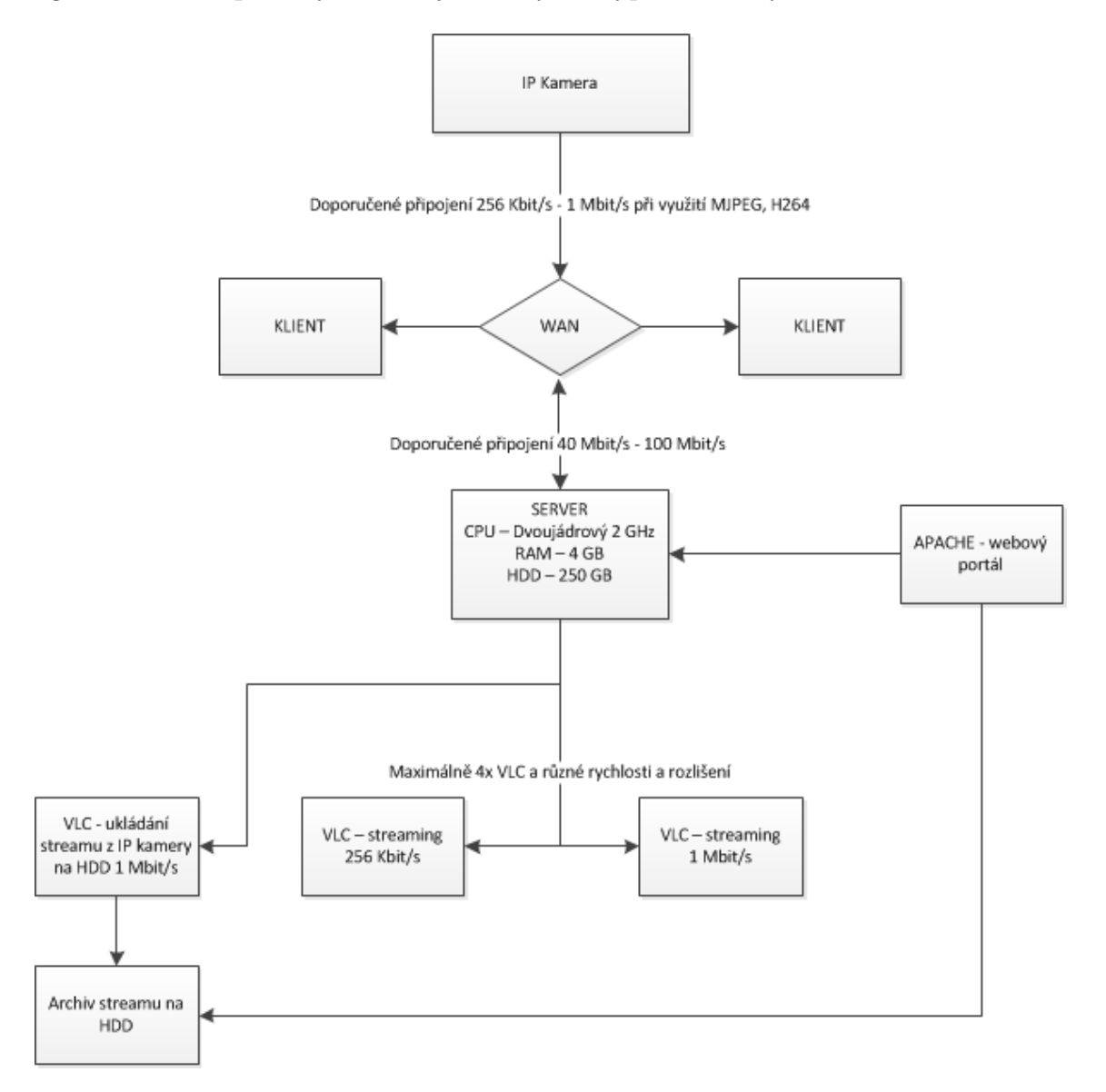

<span id="page-40-1"></span>Obr. 5.3: Diagram zapojení IP kamery.

# <span id="page-41-0"></span>**5.2.5 Praktické zhodnocení**

Umístění IP kamery je možné takřka kamkoliv bez nutnosti zřizování rychlého připojení. Aplikace pro vytvoření streamování jsou dostupné na svých domovských webech ke stažení. Díky variabilitě použitých technologií není nutné webový server upravovat pro každé streamování zvlášť, je třeba pouze změnit příslušné IP adresy, případně také upravit rychlosti streamování. Veškeré úpravy a nastavení nejsou nikterak uživatelsky obtížné. Uživatelsky náročná může být pouze úprava vytvořeného webového portálu. Webový server díky své rychlé konektivitě dokáže obsloužit několik desítek uživatelů oproti IP kameře, která by měla problém s několika uživateli díky své pomalé konektivitě a také pomalému webovému managementu. Docházelo by zde ke špatné funkčnosti.

## **Výhody**

- kvalita streamu,
- možnost připojení IP kamery do pomalé linky,
- takřka neomezený počet připojených klientů k serveru,
- využití freewarových aplikací,
- archivace vysílaného streamu,
- výběr rychlosti streamu,
- možnost streamování v libovolném formátu WMV, MOV,
- možnost využití databázového zpracování informací.

- pořizovací cena IP kamery,
- složitost řešení.
- zajištění konektivity streamovacího a webového serveru.

# <span id="page-42-0"></span>**6 POPIS NASTAVENÍ IP KAMERY A WEBO-VÉHO SERVERU**

K přehledné orientaci v zapojení a zprovoznění webového portálu a procesu streamování je uveden postup.

- Zapojení IP kamery do sítě, nastavení IP adres
	- **–** stream MJPEG, H264,
	- **–** port 8080,
	- **–** rozlišení 640x480 případně vyšší,
	- **–** fps min 15 fps,
- zapojení a nastavení serveru, přiřazení příslušné IP adresy,
	- **–** standardní instalace Apache serveru,
	- **–** standardní instalace VLC media player,
	- **–** kontrola vypnutí firewallu u serveru, kontrola dostupných portů,
	- **–** spuštění Apache serveru,
	- **–** spuštění programu VLC,
		- ∗ uložení síťového proudu z IP kamery, média > převést/uložit(ctrl+R) > síť > adresa URL ve tvaru http://IPkamera:port případně CGI adresu streamu IP kamery u AXIS 2100 je ve tvaru http://IPkamera/axiscgi/mjpg/video.cgi?resolution=640x480 > převést/uložit > vybrání cílového umístění streamu z IP kamery > vybární profilu kódování videa, video WMV+WMA(ASF) v rozšiřujícím nastavení je vybráno zachování původní kvality zdrojového streamu > spuštění streamu,
	- **–** spuštění programu VLC,
		- ∗ média > proud (ctrl + S) > soubor > přidat > soubor streamu z IP kamery > proud > nastavení cíle > HTTP > přidat > port 8081 > profil transkódování > WMV+WMA(ASF) > video kodek  $>$  WMV2  $>$  datový tok 1024kb/s  $>$  vzorkovací frekvence 25 fps  $>$ uložit > proud
		- ∗ spuštění streamování,
		- ∗ v případě streamování ve více rychlostech, je proces zopakován, zvolena rychlost a vybrán port 8082,
	- **–** příslušná úprava webového portálu v případě změny IP adres a portů.

# <span id="page-43-0"></span>**6.1 Příkazy pro příjem a streamování ve VLC**

VLC player je třeba spouštět prostřednictvím command-line nebo zástupcem a to s následujícími parametry:

#### **Příjem streamu**

c:\Program Files\VideoLAN\VLC\vlc.exe http://192.168.20.10/axis-cgi/mjpg/video.cgi?resolution=640x480 -f --aspect-ratio=4:3

#### **Uložení streamu**

Za příkaz příjmu streamu je vložen následující příkaz: --sout file/muxer:stream.xyz

Popis uvedeného kódu: muxer kodekové zapouzdření, ogg pro formát OGG, ps MPEG2-PS formát, ts pro MPEG2-TS formát, WMV pro Windows media video, stream.xyz je název a umístění souboru na HDD.

#### **Spouštění streamu**

c:\Program Files\VideoLAN\VLC\vlc.exe" dshow:// --sout #duplicate{dst=std{access=http, mux=WMV,dst=192.168.2.20:8081},dst=file} --ttl 100

# <span id="page-44-0"></span>**6.2 HTML kód jednoduchého webu pro přehrání streamu**

```
<body>
```

```
<OBJECT id='mediaPlayer1' width="640" height="480"
classid='CLSID:22d6f312-b0f6-11d0-94ab-0080c74c7e95'
codebase='http://activex.microsoft.com
/activex/controls/mplayer/en/nsmp2inf.cab#Version=5,1,52,701'
standby='Loading Microsoft Windows Media Player components...
'type='application/x-oleobject'>
<param name='fileName' value="mms://192.168.20.24:8081">
<param name='animationatStart' value='true'>
<param name='transparentatStart' value='true'>
<param name='autoStart' value="true">
<param name='showControls' value="true">
<param name ="ShowAudioControls"value="true">
<param name="ShowStatusBar" value="true">
<param name='loop' value="true">
<embed
src="mms://192.168.20.24:8081" width=640 height=480
autostart=1 loop=0
align="absmiddle" type="application/x-mplayer2"
pluginspage="http://www.microsoft.com
/Windows/MediaPlayer/download/default.asp"
showcontrols=1 showdisplay=0 showstatusbar=1 > </embed>
</OBJECT>
</body>
```
# <span id="page-45-0"></span>**7 ZÁVĚR**

Cílem bakalářské práce bylo realizovat webový portál pro přenos obrazu z IP kamer.

Úvodem jsou rozebrány teoretické informace o přenosu multimediálních dat Internetem. Jedná se například o formáty multimediálních dat Windows media video nebo RealMedia a jejich zastoupení u klientů. Dále je zmíněno kódování obrazových dat ve formátech JPEG, MJPEG a MPEG. V neposlední řadě jsou také uvedeny protokoly pro přenos multimediálních dat.

Po stručném výčtu teorie je vybráno několik možných metod, jakým způsobem tohoto úkolu docílit.

Jednou z variant je využití webové kamery a webového serveru, kdy webová kamera odesílá sérii snímků na webový server. Bohužel toto řešení nenabízí požadovanou kvalitu obrazu.

K odesílání obrazu je možné použít webové kamery a FTP serveru, ale tato technologie neumožňuje dostatečnou rychlost aktualizace snímků na FTP serveru. V místní síti je možná obnova snímku každou sekundu, bohužel reálná obnova při odesílání na internet je vyšší. Díky tomu klient nezíská dojem živého přenosu.

Dále je možné využití IP kamery, kdy je odesílán multimediální stream. IP kamera vyžaduje vysokou rychlost připojení do Internetu, aby byla schopna nabídnout stream požadovanému počtu klientů. Vysoká rychlost připojení bohužel není pro IP kameru v terénu dostupná. Může docházet ke špatné funkci systému, který zpracovává řízení a poskytování IP kamery, při velkém počtu připojených klientů.

Po prostudování a otestování jednotlivých metod byla vybrána metoda, u které je využita IP kamera a streamovací server. Připojením IP kamery do sítě s nízkou rychlostí přenosu v řádu Kbit a streamovacího serveru, který je spojen s internetovou sítí v řádu Mbit, je docíleno kvalitního streamu pro několik desítek klientů.

Webový a streamovací server obsahuje portál, který nabízí živý stream v několika možných rychlostech. Součástí je také archiv vysílaných přenosů. Díky webovému portálu je přehledně zpracováno poskytování přenosu.

Webový portál je vytvořen pomocí volně dostupných aplikací. Je možné jej rozšířit o databázové zpracování dat a vytvořit tak kompletní informační portál o dění v určitém regionu.

# **LITERATURA**

- <span id="page-46-0"></span>[1] BEACH, A. *Real world video compression*. Berkeley: Peachpit Press, 2008. 320 s. ISBN 978-0-321-51469-1.
- [2] NILSSON, F. *Intelligent Network Video: Understanding Modern Video Surveillance Systems. Har/Dvdr edition*. CRC Press, 2008. 416 s. ISBN 1420061569, 978-1420061567.
- [3] PUŽMAROVÁ, R. *TCP/IP v kostce. 1. vyd*. České Budějovice: Kopp, 2004. 607 s. ISBN 80-7232-236-2.
- [4] GILMORE, J.W. *Velká kniha PHP 5 a MySQL: kompendium znalostí pro začátečníky i profesionály. 1. vyd*. BRNO: Zoner press, 2005. 711 s. ISBN 80-86815-20-X.
- [5] MINOLI, D. *IP multicast with applications to* IPTV *and mobile* DVB-H. Hoboken: John Wiley & Sons, 2008. 357 s. ISBN 978-047-0258-156.
- [6] *Streaming*. In: Wikipedia: the free encyclopedia [online]. San Francisco (CA): Wikipedia Foundation, vznik 5. 2. 2008, poslední úprava 29. 9. 2011 [cit. 15. 11. 2011]. Dostupné z: <<http://cs.wikipedia.org/wiki/Streaming>>.
- [7] *Streaming*.International Organization for Standardization: International Standards for Business, Government and Society [online]. Poslední úprava 9. 12. 2011 [cit. 10. 1. 2012]. Dostupné z: <<http://www.iso.org/iso/home.html>>.
- [8] *ONSSI*.On-Net Surveillance Systems Inc.: MJPEG vs MPEG [online]. [cit. 7. 4. 2012]. Dostupné z: [<http://www.onssi.com/downloads/OnSSI\\_WP\\_compression\\_](<http://www.onssi.com/downloads/OnSSI_WP_compression_techniques.pdf>) [techniques.pdf>](<http://www.onssi.com/downloads/OnSSI_WP_compression_techniques.pdf>).
- [9] *Streamhosting*. Streamhosting Vaše videa online.: Streaming [online]. [cit. 7. 4. 2012]. Dostupné z: <<http://www.streamhosting.cz/>>.
- [10] *VLC*.Video lan client organization.: VLC [online]. [cit. 7. 4. 2012]. Dostupné z: <<http://www.videolan.org/vlc/>>.
- [11] *iwatchsystems.com*. iwatchsystems.com.: Video server [online]. Poslední úprava 1. 4. 2011, [cit. 7. 4. 2012]. Dostupné z: [<http://iwatchsystems.com/technical/2011/04/01/video-server/](<http://iwatchsystems.com/technical/2011/04/01/video-server/>)  $\mathcal{P}_{\mathcal{P}}$
- [12] *escadtrade.cz*. escadtrade.cz.: Video kodeky [online]. [cit. 7. 4. 2012]. Dostupné z: <<http://www.escadtrade.cz/>>.
- [13] *videolan.org*. videolan.org.: Streaming HowTo [online]. [cit. 7. 4. 2012]. Dostupné z:

[<http://wiki.videolan.org/Documentation:Streaming\\_HowTo>](<http://wiki.videolan.org/Documentation:Streaming_HowTo>).

# **SEZNAM ZKRATEK A POUŽÍVANÝCH POJMŮ**

### **Veřejná ip adresa**

Znamená, že je počítač, server, popřípadě IP kamera připojena k internetu přímo. Vlastní IP adresu, která je unikátní v celé síti internet. Tato adresa je přidělována spolu s dalšími adresami poskytovateli konečného připojení. Poskytuje ji evropský koordinační institut RIPE (Réseaux IP Européens).

### **Apache server**

Jedná se o softwarový multiplatformní webový server, který je v současnosti nejvíce využíván. Je možné jej provozovat na GNU/Linux, BSD, Solaris, Mac OS X, Microsoft Windows a mnoho dalších. Název Apache vznikl ze slovních spojení "A patchy server" (záplatovaný server). Server spolupracuje také s mnoha skriptovacími jazyky jako například PHP, Perl, nebo Python. Funkce serveru lze upravovat z příkazové řádky popřípadě v grafickém rozhraní.

### **FTP protokol**

Protokol FTP (file transfer protocol) je určen pro přenos dat v síti. Využívá sadu protokolů TCP/IP. Je založen na architektuře klient – server. Soubory se nachází na centrálním počítači a jsou poskytovány vzdáleným stanicím – klientům. Přenos souborů může být obousměrný.

### **Šířka pásma**

Při přenosu informací je jedním z rozhodujících parametrů objem dat, který je používaný přenosový kanál schopen přenést za určitý čas. Jedná se o přenosovou kapacitu či propustnost dané přenosové cesty. Správným měřítkem je přenosová rychlost. Je to jeden z nejdůležitějších parametrů pro multimediální přenos dat.